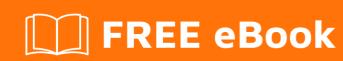

# LEARNING progress-4gl

Free unaffiliated eBook created from **Stack Overflow contributors.** 

#progress-

4gl

# **Table of Contents**

| About                                                         |    |
|---------------------------------------------------------------|----|
| Chapter 1: Getting started with progress-4gl                  | 2  |
| Remarks                                                       | 2  |
| Versions                                                      | 2  |
| Examples                                                      | 2  |
| Installation or Setup                                         | 3  |
| Hello, World!                                                 | 10 |
| FizzBuzz                                                      | 10 |
| Setting up the environment                                    | 11 |
| Creating the "sports2000" demo database from the command line | 12 |
| Commenting code                                               | 13 |
| Program files                                                 | 14 |
| Running sports2000 as a service                               | 14 |
| Chapter 2: Compiling                                          | 17 |
| Introduction                                                  | 17 |
| Syntax                                                        | 17 |
| Examples                                                      | 17 |
| Application Compiler                                          | 17 |
| COMPILE statement                                             | 21 |
| COMPILER system handle                                        | 22 |
| Chapter 3: Conditional statements                             | 27 |
| Introduction                                                  | 27 |
| Examples                                                      | 27 |
| IF THEN ELSE-statement                                        | 27 |
| CASE                                                          | 28 |
| IF THEN ELSE-function                                         | 29 |
| Chapter 4: FIND statement                                     | 31 |
| Introduction                                                  |    |
| Examples                                                      |    |
| FIND basic examples                                           |    |

| Availability and scope                                 | 31 |
|--------------------------------------------------------|----|
| FIND and locking                                       | 33 |
| Chapter 5: Functions                                   | 35 |
| Introduction                                           | 35 |
| Remarks                                                | 35 |
| Examples                                               | 35 |
| Simple function                                        | 35 |
| Forward declaring functions                            | 35 |
| Multiple input parameters                              | 36 |
| Multiple return statements (but a single return value) | 36 |
| Output and input-output parameters                     | 37 |
| Recursion                                              | 38 |
| Dynamic call of a function                             | 38 |
| Chapter 6: Iterating                                   | 42 |
| Introduction                                           | 42 |
| Examples                                               | 42 |
| DO WHILE                                               | 42 |
| DO var = start TO finish [BY step]                     | 42 |
| REPEAT                                                 | 44 |
| Chapter 7: OS-utilities                                | 45 |
| Introduction                                           | 45 |
| Examples                                               | 45 |
| OS-COMMAND                                             | 45 |
| OPSYS                                                  | 46 |
| OS-ERROR                                               | 46 |
| OS-GETENV function                                     | 47 |
| OS-COPY                                                | 48 |
| OS-DELETE                                              | 48 |
| OS-CREATE-DIR                                          | 48 |
| OS-APPEND                                              | 49 |
| OS-RENAME                                              | 49 |
| OS-DRIVES (Windows only)                               | 49 |

| Chapter 8: Procedures                                             | 51 |
|-------------------------------------------------------------------|----|
| Introduction                                                      | 51 |
| Syntax                                                            | 51 |
| Examples                                                          | 51 |
| A basic internal procedure                                        | 51 |
| INPUT and OUTPUT parameters                                       | 51 |
| Recursion - see recursion                                         | 52 |
| Scope                                                             | 53 |
| Chapter 9: Queries                                                | 55 |
| Introduction                                                      | 55 |
| Syntax                                                            | 55 |
| Examples                                                          | 55 |
| Basic Query                                                       | 55 |
| Multi-Tables Query                                                | 56 |
| Moving poisition withing a query using next, first, prev and last | 57 |
| Chapter 10: Strings                                               | 59 |
| Introduction                                                      | 59 |
| Remarks                                                           | 59 |
| Examples                                                          | 59 |
| Defining, assing and displaying a string                          | 59 |
| Concatenating strings                                             | 59 |
| String manipulation                                               | 59 |
| CASE-SENSITIVE strings                                            | 63 |
| BEGINS and MATCHES                                                | 64 |
| Converting upper and lower case                                   | 65 |
| Lists                                                             | 66 |
| Special characters (and escaping)                                 | 67 |
| Chapter 11: TEMP-TABLE                                            | 69 |
| Introduction                                                      | 69 |
| Examples                                                          | 69 |
| Defining a simple temp-table                                      | 69 |
| A temp-table with an index                                        | 69 |

| More indexes - indices               | 69 |
|--------------------------------------|----|
| Inputting and outputting temp-tables | 71 |
| Chapter 12: Variables                | 75 |
| Introduction                         | 75 |
| Syntax                               | 75 |
| Examples                             | 75 |
| Basic variable declarations          | 75 |
| Arrays - defining and accessing      | 76 |
| Using the LIKE keyword               | 78 |
| Chapter 13: Working with numbers     | 79 |
| Introduction                         | 79 |
| Examples                             | 79 |
| Operators                            | 79 |
| More mathematical functions          | 79 |
| Comparing numbers                    | 80 |
| Random number generator              | 81 |
| Credits                              | 82 |

# **About**

You can share this PDF with anyone you feel could benefit from it, downloaded the latest version from: progress-4gl

It is an unofficial and free progress-4gl ebook created for educational purposes. All the content is extracted from Stack Overflow Documentation, which is written by many hardworking individuals at Stack Overflow. It is neither affiliated with Stack Overflow nor official progress-4gl.

The content is released under Creative Commons BY-SA, and the list of contributors to each chapter are provided in the credits section at the end of this book. Images may be copyright of their respective owners unless otherwise specified. All trademarks and registered trademarks are the property of their respective company owners.

Use the content presented in this book at your own risk; it is not guaranteed to be correct nor accurate, please send your feedback and corrections to info@zzzprojects.com

# **Chapter 1: Getting started with progress-4gl**

# **Remarks**

ABL (Advanced Business Language). Earlier known as Progress 4GL.

Progress ABL is a programming language tied to the Progress OpenEdge environment, its database and surrounding utilities. This makes it a "fourth generation" programming language.

Progress ABL is a strongly typed, late-bound, English-like programming language with growing support for object orientation. The compiled code is run by the "AVM" (ABL Virtual Machine).

The language is developed and maintained by the Progress Corporation (formerly Progress Software).

#### **Versions**

| Version | Retired  | Note             | Release Date |
|---------|----------|------------------|--------------|
| 11.7    | tbd      |                  | 2017-04-04   |
| 11.6    | tbd      | Latest: 11.6.3   | 2015-10-01   |
| 11.5    | 2017-Dec |                  | 2014-12-01   |
| 11.4    | 2017-Aug |                  | 2014-08-01   |
| 11.3    | 2016-Aug |                  | 2013-07-01   |
| 11.2    | 2016-Feb |                  | 2013-02-01   |
| 11.1    | 2014-Feb |                  | 2012-06-01   |
| 11.0    | 2013-Jun |                  | 2011-12-01   |
| 10.2B   | tbd      | Renamed OpenEdge | 2009-12-01   |
| 10.1C   | 2014-Jul |                  | 2008-02-01   |
| 10.0B   | 2006-Mar |                  | 2004-08-01   |
| 9.1E    | 2015-Oct |                  | 2004-11-01   |
| 8.3E    | 2010-Feb |                  | 2001-12-01   |

# **Examples**

#### Installation or Setup

#### **Installing Progress**

Download your distribution from Progress. If you want a demo license you need to contact them. Make sure you download a 64-bit and not a 32-bit tar file (unless you happen to run a 32-bit machine).

#### Windows

The download will be a zip archive. Unpack it and simply run setup.exe. The installation will be graphical but otherwise exactly like the one described below.

#### Linux/Unix/HP-UX etc

Put the tar file on your Progress system. Let's say you have it in your home directory:

```
/home/user/PROGRESSFILENAME.tar
```

#### Extract it:

```
cd /home/user
tar xvf PROGRESSFILENAME.tar
```

#### It will create a directory named

```
proinst
```

Change directory to another destination and create a temporary directory there. For example:

```
cd /tmp
mkdir proinst116
cd proinst116
```

Once the installation is complete this directory will contain information about the installation as well as files you can save and used for future automatic repetitions of the same installation.

Now run the installationscript (named "proinst" in the directory "proinst"):

```
/home/user/proinst/proinst
```

#### This will start the installation:

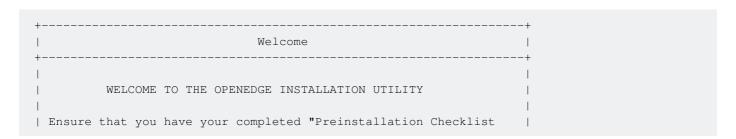

```
| for Unix" handy to consult. This information will facilitate your |
| installation and ensure your choices are accurately recorded. |
| Copyright (c) 1984-2015 Progress Software Corporation |
| and/or one of its subsidiaries or affiliates. |
| All Rights Reserved. |
| [Enter=OK]
```

Now you will need to insert license keys, company name etc. It's recommended to download an "addendum file" then you can simply press ctrl+A and use it.

#### Adding an addendum-file:

After you've added licenses manually or loaded them via a file you can press <code>ctrl+v</code> to view products to be installed:

```
+----+
|Entered Product List |
+-----+
| 4GL Development System |
| 0E Application Svr Ent |
+----| 0E Enterprise RDBMS |------+
| 0penEdge Replication | nfiguration Data |
+----+
```

|                 | [Enter=Additional]     |
|-----------------|------------------------|
| Company Name:   | [Ctrl-E=Done]          |
| Serial Number:  | [CTRL-T=Quit]          |
| Control Number: | [CTRL-N=Release Notes] |
|                 | [CTRL-V=View]          |
|                 | [TAB=Next Field]       |
|                 | [CTRL-P=Help]          |
|                 | [CTRL-A=Addendum File] |
|                 | 1                      |
| +               | +                      |

Once you're satisfied, press Ctrl+E to continue the installation or Ctrl+Q to quit.

If you move on you will have to OK just one more thing:

Press y to continue or  $\mathbb{N}$  to go back.

Depending on what you're installing you might need to set up different products during the installation.

Next step is to decide if you want to enable the "OpenEdge Explorer".  ${\tt Y}$  or  ${\tt N}$ . This can be changed later on.

```
|Management pathname: /usr/oemgmt |
|Management Working Dir pathname: /usr/wrk_oemgmt |
|------
```

Now you have to decide directories where you want to install Progress as well as primary working directory (basically where you want to store your code). Change these or move on with the defaults. Historically <code>/usr/dlc</code> has always been the default so you might want to change this to something thats unique for this specific version of Progress - that might help when upgrading. Choose a <code>complete Install</code> (the default).

Once done: choose Continue with Installation using arrow keys and press enter to continue.

```
+-----+
| Select Server Engine |
+------+
|*SQL -Provides SQL access to OpenEdge data files |
| Continue with Install |
| Cancel |
| Help |
```

If you're not planning any SQL access you can press enter once and remove the \* before SQL, otherwise just Continue with Install.

Most likely you do not need the OpenEdge Adapter for Sonic ESB so press  $\mbox{\tiny N}$  - otherwise you know what to do.

If you plan on using WebSpeed for producing dynamic HTML press Y, otherwise N.

Setting up WebSpeed: Choose <code>Select Web Server Type</code> and set it to <code>cgi</code> (most likely anyway). Web server script directory can be set to your servers <code>cgi-bin</code> directory or something like <code>/tmp</code>. Don't copy the static HTML - it's really outdated. Continue!

```
|Language Selection |
+----+
| Chinese (Simplified) |
| Czech
| Dutch
| English - American |
| English - International |
| French
| German
| Italian
I Polish
| Portuguese - Brazilian
| Spanish
| Portuguese
| Swedish
| Spanish - Latin
| Make Default
| Continue with Installation |
| Cancel
| Help
```

Choose English unless you really need something else, you can actually select more than one - make one default in that case. Continue!

For the Itnernational Settings you should try and match any previous installations to help yourself in the future. Otherwise you can set it to something that fits your own needs. This can be changed in the future. Use UTF-8 if you want.

```
Web Services Adapter URL

| Please enter the URL of where you will configure the sample
| Web Services Adapter's Java Servlet.
| URL: http://fedora-1gb-ams3-01.localdomain:80/wsa/wsa1______|
| [Enter=OK] [CTRL-N=Cancel] [CTRL-P=Help]
```

Leave the defaults for the Web Services adapter URL unless you have a good reason.

Disable user authentication? Most likely N is what you want.

```
| [Y=YES] [N=NO] [H=Help] | +-----+
```

This is the final (but one) screen before installation begins.

If you choose to do this you might want to make sure there isn't a previous install being overwritten.

Installation in process. Takes a minute or two.

```
Configuring WebSpeed
| a. Set up and start your Web server
   - If you did not select to "Copy static HTML files to
     Document Root directory", then manually copy the files
      or set a link.
    - For NSAPI Messenger, edit the "obj.conf" and "start" files
     on the Web server.
| b. Set up the Broker machine.
   - Set environment variables if necessary.
    - Edit the properties file (ubroker.properties), then start Broker.
| c. To validate your configuration through the Messenger
   Administration Page, enter ?WSMAdmin after the Messenger name
    in a URL.
   (For example, for CGI, http://hostname/cgi-bin/wspd_cgi.sh?WSMAdmin)
   (For example, for NSAPI, http://hostname/wsnsa.dll?WSMADmin)
|See the "OpenEdge Application Server: Administration" guide for details. |
                          [Enter=OK] [H=Help]
```

Some information about WebSpeed.

```
+-----+
|Installation of selected OpenEdge products is complete. |
|Refer to the installation notes for more information. |
+------+
| End the OpenEdge Installation |
| View Release Notes |
| Help |
```

Final screen - End the Installation or View the Release Notes.

You are done!

#### Silent installation

The installation has stored a file named <code>/usr/dlc/install/response.ini</code> (or your installation directory). This file can be used to repeat the exact same installation again in a "silent" install that can be scriptet and run without any interaction.

To run a silent install simply do:

```
/path-to-proinst/proinst -b /path-to-response-file/response.ini -l /path-to-store-
log/silent.log
```

#### Hello, World!

Once you've started your Progress editor of choice (there are a couple of options) simply write:

```
DISPLAY "Hello, World!".
```

And run by pressing the corresponding key or menu item:

On Windows in AppBuilder: F1 (Compile -> Run)

On Linux/Unix in the 4GL editor: F2 (or ctrl+x) (Compile -> Run)

On Windows in Developer Studio: alt+shift+x, followed by G (Run -> Run As Progress OpenEdge Application)

#### **FizzBuzz**

Another example of "Hello World" style programs is FizzBuzz.

```
DEFINE VARIABLE i AS INTEGER NO-UNDO.

DEFINE VARIABLE cout AS CHARACTER NO-UNDO.

DO i = 1 TO 100:

/* Dividable by 3: fizz */
```

#### Setting up the environment

#### Linux/Unix

Once you have Progress installed it's very easy to run.

You only need a couple of environment variables. The directory where Progress was installed (default /usr/dlc but can be something else) needs to be in the DLC-variable

```
DLC=/usr/dlc
```

And you might also want the "bin" subdirectory of DLC in your PATH:

```
PATH=$PATH:$DLC/bin
```

Now you're set!

Theres also a script installed called proenv that will do this (and a little bit more) for you. It's default location is /usr/dlc/bin/proenv.

#### Some utilites:

```
showcfg
```

This will list all your installed products.

```
pro
```

This will start the "Procedure Editor" where you can edit and run your programs.

```
pro program.p
```

Will open program.p for editing if it exists. Otherwise an error will be displayed.

```
pro -p program.p
```

This will run "program.p". If there's a compiled file (program.r) present it will be run, otherwise it will be temporarily compiled and after that executed. The compiled file will not be saved.

#### Creating the "sports2000" demo database from the command line

This shows how to create the demo database used in big parts of Progress documentation: sports2000.

This assumes you have installed the Progress products with at least one type of database license.

Run proent script/bat-file that will give you a prompt with all environment variables set.

#### Create a directory.

This example is for Windows. Directory handling etc might be different in another OS.

```
proenv> cd \
proenv> mkdir db
proenv> cd db
proenv> mkdir sports2000
proenv> cd sports2000
```

#### Create a sports2000 database using "prodb"

```
proenv> prodb mySportsDb sports2000
```

#### Syntax of prodb:

prodb name-of-new-database name-and-path-of-source-database

This will create a database called "mySportsDb" in the current directory. That database is an exact copy of the sports2000 database that's shipped with the Progress install. Since the source sports2000 database is located in the Progress install directory you don't need to specify path.

If you look at the directory content you will see some files:

```
proenv> dir
2017-01-12 20:24
                      2 228 224 mySportsDb.b1
2017-01-12 20:24
                      1 703 936 mySportsDb.d1
2017-01-12 20:24
                          32 768 mySportsDb.db
2017-01-12 20:24
                           2 951 mySportsDb.lg
2017-01-12 20:07
                            368 mySportsDb.st
2017-01-12 20:24
                        327 680 mySportsDb_10.d1
2017-01-12 20:24
                         65 536 mySportsDb_10.d2
2017-01-12 20:24
                      1 310 720 mySportsDb_11.d1
2017-01-12 20:24
                      1 376 256 mySportsDb_11.d2
2017-01-12 20:24
                        327 680 mySportsDb_12.d1
2017-01-12 20:24
                          65 536 mySportsDb_12.d2
2017-01-12 20:24
                        327 680 mySportsDb_7.d1
2017-01-12 20:24
                         65 536 mySportsDb_7.d2
2017-01-12 20:24
                        655 360 mySportsDb_8.d1
2017-01-12 20:24
                        655 360 mySportsDb_8.d2
2017-01-12 20:24
                         327 680 mySportsDb_9.d1
```

| File<br>name | Contains                                                                                            |
|--------------|----------------------------------------------------------------------------------------------------|
| .db          | The main database file. Contains the database schema                                                |
| .lg          | The database log file. Contains logging information in text format                                  |
| .st          | The database structure file. Describe the storage layout in a text format                           |
| .d?          | The actual data. Different files store data of different formats. The .st file can tell what format |
| .b?          | Before-Image files. Contains information about transactions in process.                             |

Now you can access the database directly by simply typing pro mysportsdb. This will start a Progress Editor that's connected to the database. This will be a single user connection so nobody else will be able to access the database at the same time.

In the editor you can simply type:

```
FOR EACH bill NO-LOCK:
DISPLAY bill.
END.
```

To access the database. Press Ctrl+x to execute. This will display all contents of the "bill" table. If you want to cancel you can press Ctrl+c.

## **Commenting code**

```
/*
In all versions of
Progress ABL you can write
multi line comments
*/

/* They can also span a single line */

//Starting with version 11.6 you can also write single line comments

//Can you nest single line comments? //Yes you can

string = "HELLO". //A single line comment can be written after some code

string2 = "Goodbye". /* And the same thing
goes for multi line comments. A difference is
that a multi line comment also can preceed some code */ i = 1.

/* Is it possible to mix comments?
//Yes, but multi line comments always needs to be terminated! */

/* You can nest multi line comments as well
```

```
/\ast but then all nested comments must be terminated \ast/ or the compiler will generate an error \ast/
```

Formally the single line comment starts with the double slash // and ends with a newline, carriage return or end-of-file.

#### **Program files**

Progress ABL code is normally stored in files with different ending depending on what they contain. The endings are optional but rather a defacto standard:

| Filename extension | Contains                                                                               |
|--------------------|----------------------------------------------------------------------------------------|
| .p                 | A Progress program. Can contain several internal procedures, functions etc             |
| .i                 | Include file to be included in other files                                             |
| .W                 | A file containing a graphical representation of a Window or Dialog, WinForm-based.     |
| .r                 | The compiled result of any file containing Progress 4GL. Called r-code.                |
| .cls               | A Progress Object Oriented Class                                                       |
| .wrx               | A container for ActiveX data whenever needed (generated by compiling in "AppBuilder"). |

#### To run a program-file in Progress 4GL the RUN-statement is used:

```
RUN program.p. //Will run program.p without parameters.
RUN program.w (INPUT true). //Will run program.w with input parameter set to true.
RUN program. //Will run program.r if present otherwise internal procedure "program".
```

#### To include another file in a Progress-program the {}-directive is used:

```
{program.i} //Includes program.i in the current program
```

# Running sports2000 as a service

Once the sports2000 database has been installed it's time to run it as a standalone server (and not connect to it as a file).

Start proenv (proenv in the startmeny on Windows or /usr/install-directory/bin/proenv on Linux/Unix).

This example is from Windows. Linux is the same but you need to change paths etc to match your install.

(You might not get exactly this output).

This will start the mySportsDb on localhost and use port 9999 as primary port for database access. If you want to connect to this database from another client on the same network or elsewhere localhost wont work. Use your IP-address or hostname instead:

```
proenv> proserve mySportsDb -H 192.168.1.10 -S 9999.
```

#### **Connecting and disconnecting**

Once your database is up and running you can connect to it in your Progress editor:

```
CONNECT mySportsDb -H localhost -S 9999.
```

or

```
CONNECT "-db mySportsDb -H localhost -S 9999".
```

If you get an error message you have either gotten some information wrong in the command or the database isn't up and running. You could also have a software firewall or similar interfering.

You can check the database logfile (mysportsDb.1g in this example) for any clues.

Disconnecting is just as easy:

```
DISCONNECT mySportDb.
```

or

```
DISCONNECT "mySportsDb".
```

#### Shutting down the database (or disconnect users

To shut the database down you can run the proshut command from proenv:

- 1. Use 1 to disconnect specific users.
- 2. Use 2 to shut down the database. **Note:** no questions asked, shutdown starts directly!
- 3. Use 3 only if you can't take down the database any other way. This might corrupt your data.
- 4. Use x to exit the proshut utility.

You can also shutdown the database directly from the command line:

```
proenv>proshut mySportsDb -by
```

Or disconnect a user from command line (assuming you know it's user number, usr in the list above):

```
proenv>proshut mySportsDb -C disconnect 24
OpenEdge Release 11.6 as of Fri Oct 16 19:01:51 EDT 2015
User 24 disconnect initiated. (6796)
```

Read Getting started with progress-4gl online: https://riptutorial.com/progress-4gl/topic/8124/getting-started-with-progress-4gl

# **Chapter 2: Compiling**

## Introduction

Compile Progress code as called "r-code" and is normally saved in a file with the extension .r. There are a couple of different ways of compiling: using the COMPILE statement or on Linux or AppBuilder: the built in Application Compiler. Developer Studio (the Eclipse environment) has compiling built into it's build process.

You must have 4GL Development or OpenEdge Studio installed to compile 4GL programs which update the database.

# **Syntax**

- COMPILE program.p SAVE. //Compile program.p and save it's r-code
- COMPILE VALUE(var) SAVE. //Compile the named saved in the variable "var" and save it's r-code
- COMPILE prog.p XREF prog.xref LISTING prog.list. //Compile prog.p and create xref and listing-files. Don't save the r-code.
- COMPILE program.p SAVE NO-ERROR. //Compile program.p, save r-code and supress errors to stop the execution.

# **Examples**

## **Application Compiler**

#### Windows AppBuilder

In the Windows Appbuilder the Application Compiler is found in the Tools Menu.

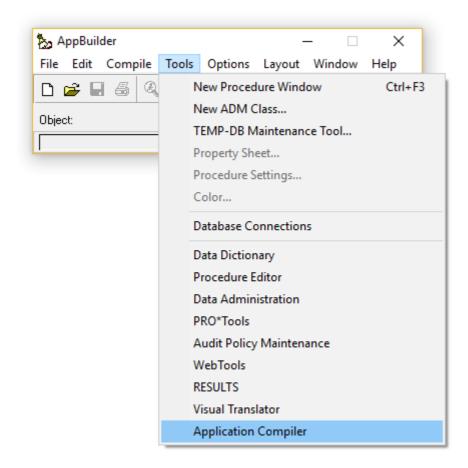

#### Procedure Editor (Linux - pro or Windows pro.exe

In the Procedure Editor (both Linux and Windows) the Compiler if found in the Tools menu.

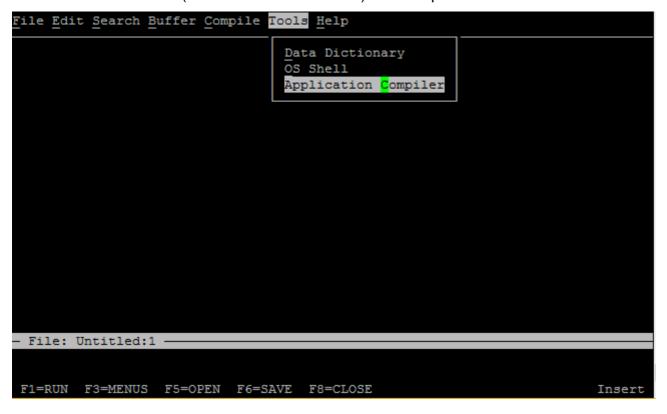

#### **Application Compiler**

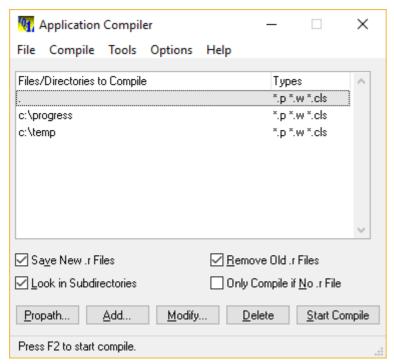

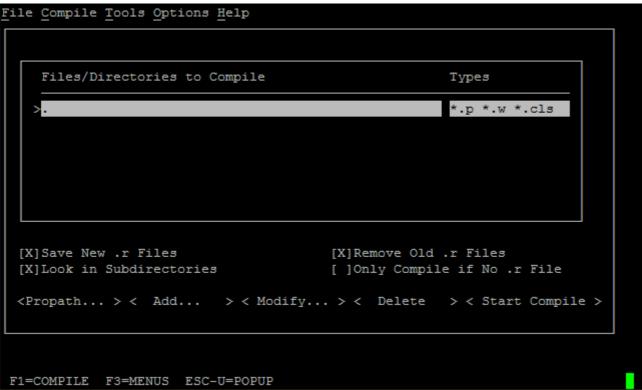

Regardless of OS the functionality of the compiler is the same. You can add directories and/or files and compile them.

Main settings (more below):

- Save new .r File. If not checked the files will simply be compiled but not saved. Useful for error tracking for instance.
- Look in Subdirectories. Otherwise subdirectories will have to be added.
- Remove old .r Files. Overwrite old .r file.
- Onlu Compile if No .r File. Only compiles uncompiled files.

#### Options:

- Propath shows you the propath and let's you select directories to compile from it.
- · Add lets you input a directory or file.
- Modify lets you modify an existing entry.
- · Delete Deletes an entry.
- Start Compile Starts the compiler. Shortcut: F2

#### The main menu choices:

- File -> Exit: Exits the compiler
- Compile -> Start Compile : Starts the compiler. Shortcut: F2
- Tools -> Access to other tools
- Option -> Compiler... : Settings, se below.
- Help -> OpenEdge Help (Windows Only). Online help. Shortcut: F1

#### **Settings**

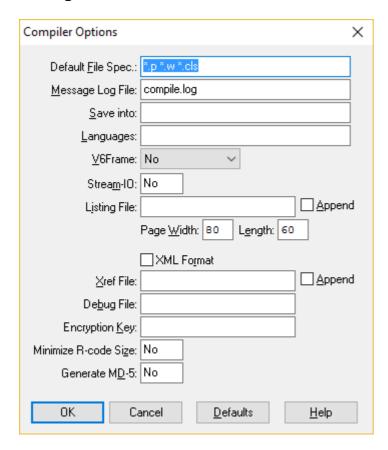

- Default File Spec: Filename extensions to compile
- · Message Log File: File to save messages, warnings and errors in
- Save into: Where to store .r file. If blank the same directory as the code.
- Languages: for translations. Not covered here.
- V6Frame: Old and unuseful...
- Steam-IO: If you want to print the compiler output. Most likely not.
- Listing File: If you want the compiler to create a listing file. Useful for debugging
- Append: add to the existing listing file. Otherwise overwrite.
- Page Width + Length: Format of listing file.

- Xref File: If you want the compiler to create a XREF. Useful for debugging, checking index usage etc.
- XML Format: If the compiler xref should be an xml. Otherwise "plain" text.
- Append: add to the existing xref file. Otherwise overwrite.
- Debug File: Debugger listing file.
- Encryption Key: If the source file is encrypted using xcode insert the key here.
- Minimize R-code Size: Remove some debugging information to keep the r-code small.
- Generate MD-5: Mostly for WebClient compiling.

#### Basic usage

- 1. Start the compiler
- 2. Add a path (if not already saved from last session)
- 3. Press F2 to compile.
- 4. Observe any errors.
- 5. Exit

#### **COMPILE** statement

The compile statement lets you compile programs in Progress ABL:

#### Basic usage:

```
COMPILE hello-world.p SAVE.
```

#### With a variable:

```
DEFINE VARIABLE prog AS CHARACTER NO-UNDO.

prog = "hello.p".

COMPILE VALUE(prog) SAVE.
```

There are several options to the COMPILE-statement:

SAVE states that the .r-code should be saved for future use.

```
COMPILE hello-world.p SAVE.
```

SAVE INTO dir OR SAVE INTO VALUE (dir-variable) saves the r-code in the specified directory:

```
COMPILE hello-world.p SAVE INTO /usr/sources.
```

LISTING file. Creates a listing file containing debug information regarding blocks, includes etc.

```
COMPILE program.p SAVE LISTING c:\temp\listing.txt.
```

Listing has a couple of options for appending files, page-size and page-width:

```
APPEND PAGE-SIZE num PAGE-WIDTH num
```

XREF xreffile will save a compiler xref file containing information about string and index usage etc. You can also APPEND this one.

```
COMPILE checkFile.p SAVE XREF c:\directory\xref-file.txt.
```

XREF-XML xreffile-or-dir will do the same thing as XREF but save the file in an xml-format instead. If you use a directory the xref-file will be named programname.xref.xml.

```
COMPILE file.p SAVE XREF c:\temp\.
```

NO-ERROR will supress any errors from stopping your program.

```
COMPILE program SAVE NO-ERROR.
```

DEBUG-LIST file generates a debug file with line numbers.

```
COMPILE checkFile.p SAVE DEBUG-LIST c:\temp\debug.txt.
```

PREPROCESS file will first translate all preprocessors and then create a new .p-file with the code prior to compiling.

```
COMPILE checkFile.p SAVE PREPROCESS c:\temp\PREPROC.txt.
```

XCODE key will compile an encrypted source code with key as key. You cannot use XCODE with the XREF, XREF-XML, STRING-XREF, or LISTING options together.

```
COMPILE program.p SAVE XCODE myKey.
```

You can combine several options:

```
{\tt COMPILE~prog.p~SAVE~INTO~/usr/r-code~XREF~/usr/xrefs/xref.txt~APPEND~LISTING~/usr/listings.txt~APPEND~NO-ERROR.}
```

# **COMPILER** system handle

The COMPILER system handle let's you look at information regarding a recent compile.

Assuming <code>ok-program.p</code> is a program without any errors or warning:

```
COMPILE ok-program.p SAVE NO-ERROR.

DEFINE VARIABLE iError AS INTEGER NO-UNDO.

MESSAGE

"Errors: " COMPILER:ERROR SKIP

"Warnings: " COMPILER:WARNING SKIP
```

```
"Messages: " COMPILER:NUM-MESSAGES
VIEW-AS ALERT-BOX INFORMATION.
```

#### This will procude:

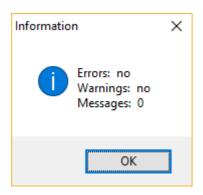

#### Compiling a program with a warning:

```
/* program-with-warning.p */
DEFINE VARIABLE c AS CHARACTER NO-UNDO.
DEFINE VARIABLE i AS INTEGER NO-UNDO.

c = "hello".
DISPLAY c.
//This RETURN makes the program exit here and the code below unreachable.
RETURN.

IF TRUE THEN DO:
    i = 10.
END.
```

#### Compiling the program:

```
COMPILE program-with-warning.p SAVE.
DEFINE VARIABLE iError AS INTEGER
                                     NO-UNDO.
MESSAGE
   "Errors: " COMPILER: ERROR SKIP
   "Warnings: " COMPILER: WARNING SKIP
    "Messages: " COMPILER:NUM-MESSAGES
   VIEW-AS ALERT-BOX INFORMATION.
DO iError = 1 TO COMPILER: NUM-MESSAGES:
   DISPLAY
       COMPILER:GET-FILE-NAME(iError) LABEL "Filename" FORMAT "x(20)"
                                       LABEL "Message" FORMAT "x(50)"
       COMPILER:GET-MESSAGE(iError)
       COMPILER:GET-NUMBER(iError) LABEL "Msg#"
       COMPILER:GET-ERROR-COLUMN(iError) LABEL "Column"
       COMPILER:GET-ERROR-ROW(iError) LABEL "Row"
           WITH FRAME fr1 SIDE-LABELS 1 COLUMNS.
END.
```

#### Result:

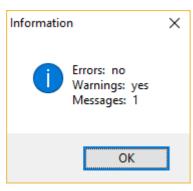

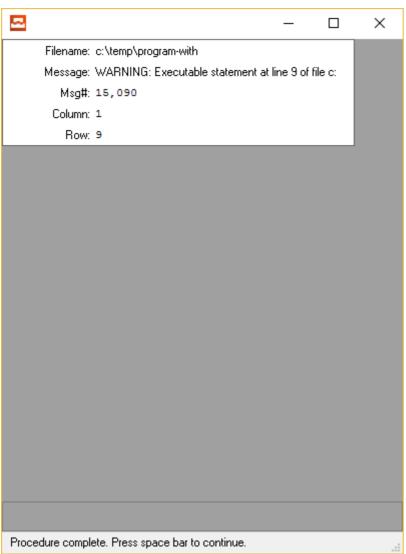

## Compiling a program with an error

```
DEFINE VARIABLE c AS CHARACTER NO-UNDO.
DEFINE VARIABLE i AS INTEGER NO-UNDO.

c = "hello".
DISPLAY c.
//Casting should be required below...
IF TRUE THEN DO:
    i = c.
END.
```

# Compiling the program:

```
//Use no-errors to supress any error messages from interrupting us.
COMPILE c:\temp\program-with-error.p SAVE NO-ERROR.
DEFINE VARIABLE iError AS INTEGER NO-UNDO.
MESSAGE
    "Errors: " COMPILER: ERROR SKIP
    "Warnings: " COMPILER: WARNING SKIP
    "Messages: " COMPILER: NUM-MESSAGES
    VIEW-AS ALERT-BOX INFORMATION.
DO iError = 1 TO COMPILER: NUM-MESSAGES:
   DISPLAY
        COMPILER:GET-FILE-NAME(iError) LABEL "Filename" FORMAT "x(20)"
        COMPILER:GET-MESSAGE(iError) LABEL "Message" FORMAT "x(50)"
COMPILER:GET-NUMBER(iError) LABEL "Msg#"
        COMPILER:GET-ERROR-COLUMN(iError) LABEL "Column"
        COMPILER:GET-ERROR-ROW(iError) LABEL "Row"
            WITH FRAME fr1 SIDE-LABELS 1 COLUMNS 20 DOWN.
    DOWN WITH FRAME fr1.
END.
```

Result, there's almost always two errors per error. "Could not understand" is followed by the actual

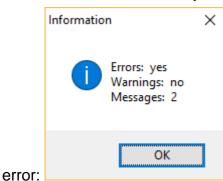

https://riptutorial.com/

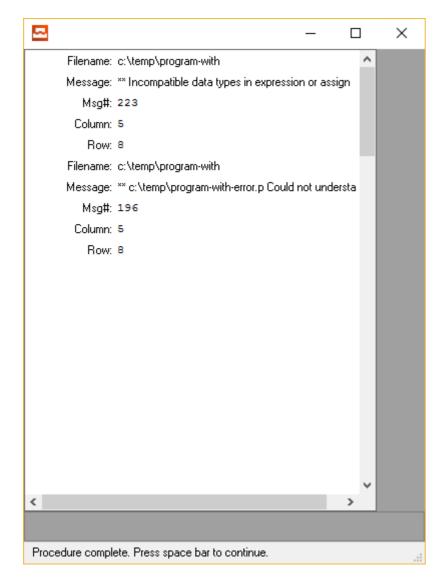

Read Compiling online: https://riptutorial.com/progress-4gl/topic/9029/compiling

# **Chapter 3: Conditional statements**

# Introduction

Progress ABL supports two contitional statements: IF/THEN/ELSE and CASE.

# **Examples**

```
IF ... THEN ... ELSE-statement
```

In the IF THEN ELSE statement the result can be either a single statement:

```
DEFINE VARIABLE i AS INTEGER NO-UNDO.

IF i = 0 THEN
    MESSAGE "Zero".

ELSE
    MESSAGE "Something else".
```

#### Or a block, for instance by adding a DO-block:

```
DEFINE VARIABLE i AS INTEGER NO-UNDO.

If i = 0 THEN DO:
    RUN procedure1.
    RUN procedure2.

END.

ELSE DO:
    RUN procedure3.
    RUN procedure4.
```

#### Several IF-statements can be nested with the ELSE IF-syntax:

```
DEFINE VARIABLE i AS INTEGER NO-UNDO.

IF i = 0 THEN DO:
    RUN procedure1.
    RUN procedure2.

END.

ELSE IF i = 1 THEN DO:
    RUN procedure3.
    RUN procedure4.

END.

ELSE DO:
    RUN procedure5.
    RUN procedure6.

END.
```

#### The **ELSE**-part is not mandatory:

```
DEFINE VARIABLE 1 AS LOGICAL NO-UNDO.

1 = TRUE.

IF 1 = TRUE THEN DO:
    MESSAGE "The 1 variable has the value TRUE" VIEW-AS ALERT-BOX.

END.
```

The IF/ELSE IF can compare several conditionals, with or without internal connections. This leaves you free to mess up your code in several ways:

```
DEFINE VARIABLE i AS INTEGER NO-UNDO.

DEFINE VARIABLE 1 AS LOGICAL NO-UNDO.

IF i < 30 OR 1 = TRUE THEN DO:

END.

ELSE IF i > 30 AND 1 = FALSE OR TODAY = DATE("2017-08-20") THEN DO:

END.

ELSE DO:

MESSAGE "I dont really know what happened here".

END.
```

#### **CASE**

The CASE-statement is a lot more strict than the IF/ELSE-conditional. It can only compare a single variable and only equality, not larget/smaller than etc.

DEFINE VARIABLE c AS CHARACTER NO-UNDO.

```
CASE C:

WHEN "A" THEN DO:

RUN procedureA.

END.

WHEN "B" THEN DO:

RUN procedureB.

END.

OTHERWISE DO:

RUN procedureX.

END.

END.

CASE.
```

Using an OR each WHEN can compare different values:

```
CASE c:

WHEN "A" THEN DO:

RUN procedureA.

END.

WHEN "B" OR WHEN "C" THEN DO:

RUN procedureB-C.

END.

OTHERWISE DO:
```

```
RUN procedureX.
END.
END CASE.
```

Just like with the IF-statement each branch can either be a single statement or a block. Just like with the ELSE-statement, OTHERWISE is not mandatory.

```
DEFINE VARIABLE c AS CHARACTER NO-UNDO.

CASE c:

WHEN "A" THEN

RUN procedureA.

WHEN "B" OR WHEN "C" THEN

RUN procedureB-C.

END CASE.
```

Unlike a c-style switch-clause there's no need to escape the CASE-statement - only one branch will be executed. If several whens match only the first one will trigger. OTHERWISE must be last and will only trigger if none of the branches above match.

```
DEFINE VARIABLE c AS CHARACTER NO-UNDO.

C = "A".

CASE c:

WHEN "A" THEN

MESSAGE "A" VIEW-AS ALERT-BOX. //Only "A" will be messaged

WHEN "A" OR WHEN "C" THEN

MESSAGE "A or C" VIEW-AS ALERT-BOX.

END CASE.
```

#### IF ... THEN ... ELSE-function

IF THEN ELSE can also be used like a function to return a single value. This is a lot like the ternary ?- operator of C.

```
DEFINE VARIABLE i AS INTEGER NO-UNDO.

DEFINE VARIABLE c AS CHARACTER NO-UNDO.

/* Set c to "low" if i is less than 5 otherwise set it to "high" c = IF i < 5 THEN "low" ELSE "high".
```

Using parenthesis can ease readability for code like this.

```
DEFINE VARIABLE i AS INTEGER NO-UNDO.

DEFINE VARIABLE c AS CHARACTER NO-UNDO.

c = (IF i < 5 THEN "low" ELSE "high").
```

The value of the IF-part and the value of the ELSE-part must be of the same datatype. It's not possible to use ELSE IF in this case.

```
DEFINE VARIABLE dat

AS DATE NO-UNDO.

DEFINE VARIABLE beforeTheFifth

AS LOGICAL NO-UNDO.

dat = TODAY.

beforeTheFifth = (IF DAY(dat) < 5 THEN TRUE ELSE FALSE).
```

#### Several comparisons can be done in the IF-statement:

```
DEFINE VARIABLE between5and10 AS LOGICAL NO-UNDO.

DEFINE VARIABLE i AS INTEGER NO-UNDO INIT 7.

between5and10 = (IF i >= 5 AND i <= 10 THEN TRUE ELSE FALSE).

MESSAGE between5and10 VIEW-AS ALERT-BOX.
```

Read Conditional statements online: https://riptutorial.com/progress-4gl/topic/8904/conditional-statements

# **Chapter 4: FIND statement**

## Introduction

The FIND statement is used to retrieve a single record from a single table. It has some limitations compared to FOR or QUERY, but it's a simple and handy statement for fast access to records.

# **Examples**

#### **FIND** basic examples

A simple sports2000 example:

```
FIND FIRST Customer NO-LOCK WHERE CustNum = 1 NO-ERROR.

IF AVAILABLE Customer THEN DO:
    DISPLAY Customer.NAME.

END.

ELSE DO:
    MESSAGE "No record available".

END.
```

FIRST - find the first record that matches the query

NO-LOCK - don't lock the record - meaning we will only read and not change the record.

WHERE - this is the query

NO-ERROR - don't fail if there isn't any record available.

(IF) AVAILABLE Customer - check if we found a record or not

```
findLoop:
REPEAT :
    FIND NEXT Customer NO-LOCK WHERE NAME BEGINS "N" NO-ERROR.

IF AVAILABLE customer THEN DO:
        DISPLAY Customer.NAME.
END.
ELSE DO:
        LEAVE findLoop.
END.
END.
```

## Availability and scope

The latest find is always the one the availability check will work against - a unsuccesful find will make AVAILABLE return false:

```
DEFINE TEMP-TABLE tt NO-UNDO
   FIELD nr AS INTEGER.
CREATE tt.
tt.nr = 1.
CREATE tt.
tt.nr = 2.
CREATE tt.
tt.nr = 3.
DISPLAY AVAILABL tt. // yes (tt with nr = 3 is still available)
FIND FIRST tt WHERE tt.nr = 1 NO-ERROR.
DISPLAY AVAILABLE tt. //yes
FIND FIRST tt WHERE tt.nr = 2 NO-ERROR.
DISPLAY AVAILABLE tt. //yes
FIND FIRST tt WHERE tt.nr = 3 NO-ERROR.
DISPLAY AVAILABLE tt. //yes
FIND FIRST tt WHERE tt.nr = 4 NO-ERROR.
DISPLAY AVAILABLE tt. //no
```

## A record found in "main" will be available in any procedures.

```
DEFINE TEMP-TABLE tt NO-UNDO
   FIELD nr AS INTEGER.
PROCEDURE av:
   DISPLAY AVAILABLE tt.
   IF AVAILABLE tt THEN DO:
       DISPLAY tt.nr.
   END.
END PROCEDURE.
CREATE tt.
tt.nr = 1.
RUN av. // yes. tt.nr = 1
CREATE tt.
tt.nr = 2.
RUN av. // yes. tt.nr = 2
FIND FIRST tt WHERE tt.nr = 4 NO-ERROR.
RUN av. // no (and no tt.nr displayed)
```

### Also, a record found in a procedure will still be available after that procedure has exited.

```
DEFINE TEMP-TABLE tt NO-UNDO
FIELD nr AS INTEGER.

PROCEDURE av:
```

```
FIND FIRST tt WHERE tt.nr = 1.
END PROCEDURE.
CREATE tt.
tt.nr = 1.
CREATE tt.
tt.nr = 2.
DISPLAY AVAILABLE tt WITH FRAME x1. // yes.
IF AVAILABLE tt THEN DO:
   DISPLAY tt.nr WITH FRAME x1. //tt.nr = 2
END.
PAUSE.
RUN av.
DISPLAY AVAILABLE tt WITH FRAME x2. // yes.
IF AVAILABLE tt THEN DO:
   DISPLAY tt.nr WITH FRAME x2. //tt.nr = 1
END.
```

## **FIND** and locking

Whenever you FIND a record you can aquire a lock of it.

NO-LOCK: Used for read only operations. If you do a FIND record> NO-LOCK you cannot in any way modify the record.

```
FIND FIRST Customer NO-LOCK NO-ERROR.
```

EXCLUSIVE-LOCK: Used for updates and deletes. If you do this you will "own" the record and nobody else can modify it or delete it until you're done. They can read it (with no-lock) as long as you haven't deleted it.

```
FIND FIRST Customer EXCLUSIVE-LOCK NO-ERROR.
```

SHARE-LOCK: Avoid at all cost. This will cause mad headache.

```
FIND FIRST Customer EXCLUSIVE-LOCK NO-ERROR. //Do this instead.
```

### **UPGRADING** your lock from NO-LOCK to EXCLUSIVE-LOCK

You can easily move from a NO-LOCK to an EXCLUSIVE-LOCK if the need to modify a record has arisen:

```
FIND FIRST Customer NO-LOCK NO-ERROR.

// Some code goes here

// Now we shall modify
FIND CURRENT Customer EXCLUSIVE-LOCK NO-ERROR.
```

You can go from EXCLUSIVE-LOCK to NO-LOCK as well.

#### **LOCKED RECORDS**

Whenever other users might aquire a lock of a record you better take this possibility into account. Collisions will occur!

It's better to handle this programmatically using the NO-WAIT statement. This tells the AVM to just pass the FIND if the record is locked by somebody else and let you handle this problem.

```
FIND FIRST Customer EXCLUSIVE-LOCK NO-ERROR NO-WAIT.

/* Check for availability */
IF AVAILABLE Customer THEN DO:

/* Check that no lock (from somebody else) is present */
IF NOT LOCKED Customer THEN DO:

/* Do your stuff here */
END.

ELSE DO:

MESSAGE "I'm afraid somebody else has locked this record!" VIEW-AS ALERT-BOX ERROR.
END.

END.
```

Read FIND statement online: https://riptutorial.com/progress-4gl/topic/8941/find-statement

# **Chapter 5: Functions**

## Introduction

A user defined function in Progress ABL is a reusable program module.

## Remarks

- A function must be declared in the "main" procedure. It cannot be declared inside a procedure or inside another function.
- A function in Progress ABL isn't a "first class citizen" unlike in programming languages like Haskell or Javascript. You cannot pass a function as an input or output parameter. You can however invioke them dynamically using DYNAMIC-FUNCTION or the CALL object.
- Calling functions in your queries can lead to bad performance since index matching will hurt. Try to assign the value of the function to a variable and use that variable in the WHERE-clause instead.

# **Examples**

## Simple function

```
/* This function returns TRUE if input is the letter "b" and false otherwise */
FUNCTION isTheLetterB RETURNS LOGICAL (INPUT pcString AS CHARACTER):
    IF pcString = "B" THEN
        RETURN TRUE.
    ELSE
        RETURN FALSE.
END FUNCTION.

/* Calling the function with "b" as input - TRUE expected */
DISPLAY isTheLetterB("b").

/* Calling the function with "r" as input - FALSE expected */
DISPLAY isTheLetterB("r").
```

#### Parts of the syntax is actually not required:

```
/* RETURNS isn't required, INPUT isn't required on INPUT-parameters */
FUNCTION isTheLetterB LOGICAL (pcString AS CHARACTER):
   IF pcString = "B" THEN
      RETURN TRUE.
   ELSE
      RETURN FALSE.
/* END FUNCTION can be replaced with END */
END.
```

## Forward declaring functions

A function can be forward declared, this is similar to specifications in a C header file. That way the compiler knows that a function will be made available later on.

Without forward declarations the function MUST be declared before it's called in the code. The forward declaration consists of the FUNCTION specification (function name, return type and parameter data types and order). If the forward declaration doesn't match the actual function the compiler will produce errors and the code will fail to run.

## Multiple input parameters

/\* This will popup a message-box saying "HELLO WORLD" \*/

```
FUNCTION cat RETURNS CHARACTER ( c AS CHARACTER, d AS CHARACTER):

RETURN c + " " + d.

END.

MESSAGE cat("HELLO", "WORLD") VIEW-AS ALERT-BOX.
```

## Multiple return statements (but a single return value)

A function can have multiple return statements and they can be placed in different parts of the actual function. They all need to return the same data type though.

```
FUNCTION returning DATE ( dat AS DATE):
    IF dat < TODAY THEN DO:
        DISPLAY "<".
        RETURN dat - 200.
END.
ELSE DO:
        DISPLAY ">".
        RETURN TODAY.
END.
END.
END.
END.

MESSAGE returning(TODAY + RANDOM(-50, 50)) VIEW-AS ALERT-BOX.
```

A function actually don't have to return anything at all. Then it's return value will be ? (unknown). The compiler will not catch this (but your colleagues will so avoid it).

```
/* This function will only return TRUE or ?, never FALSE, so it might lead to troubles */
FUNCTION inTheFuture LOGICAL ( dat AS DATE):
    IF dat > TODAY THEN DO:
        RETURN TRUE.
    END.
END.
MESSAGE inTheFuture(TODAY + RANDOM(-50, 50)) VIEW-AS ALERT-BOX.
```

## **Output and input-output parameters**

A function can only return a single value but there's one way around that: the parameters are not limited to input parameters. You can declare INPUT, OUTPUT and INPUT-OUTPUT parameters.

Unlike INPUT parameters you must specify OUTPUT or INPUT-OUTPUT before the parameters.

Some coding conventions might not like this but it can be done.

```
/* Function will add numbers and return a sum (AddSomSumbers(6) = 6 + 5 + 4 + 3 + 2 + 1 = 21
*/
/* It will also have a 1% per iteration of failing
*/
/* To handle that possibility we will have a status output parameter
FUNCTION AddSomeNumbers INTEGER ( INPUT number AS INTEGER, OUTPUT procstatus AS CHARACTER):
   procStatus = "processing".
   DEFINE VARIABLE i AS INTEGER
                                   NO-UNDO.
   DEFINE VARIABLE n AS INTEGER
                                   NO-UNDO.
   /* Iterate number times */
   DO i = 1 TO number:
       /* Do something */
       n = n + i.
        /* Fake a 1% chance for an error that breaks the function */
       IF RANDOM (1, 100) = 1 THEN
           RETURN 0.
   END.
   procStatus = "done".
   RETURN n.
END.
DEFINE VARIABLE ret AS INTEGER NO-UNDO.
DEFINE VARIABLE stat AS CHARACTER NO-UNDO.
/* Call the function */
ret = AddSomeNumbers(30, OUTPUT stat).
/* If "stat" is done we made it! */
IF stat = "done" THEN DO:
   MESSAGE "We did it! Sum: " ret VIEW-AS ALERT-BOX.
END.
ELSE DO:
   MESSAGE "An error occured" VIEW-AS ALERT-BOX ERROR.
END.
```

Here's an example of an INPUT-OUTPUT parameter:

```
/* Function doubles a string and returns the length of the new string */
FUNCTION doubleString RETURN INTEGER (INPUT-OUTPUT str AS CHARACTER).

str = str + str.

RETURN LENGTH(str).

END.

DEFINE VARIABLE str AS CHARACTER NO-UNDO.
DEFINE VARIABLE len AS INTEGER NO-UNDO.
str = "HELLO".

len = doubleString(INPUT-OUTPUT str).

MESSAGE
    "New string: " str SKIP
    "Length: " len VIEW-AS ALERT-BOX.
```

#### Recursion

#### See recursion

A function can call itself and thereby recurse.

```
FUNCTION factorial INTEGER (num AS INTEGER).

IF num = 1 THEN
    RETURN 1.

ELSE
    RETURN num * factorial(num - 1).

END FUNCTION.

DISPLAY factorial(5).
```

With standard settings (startup parameter) the Progress session wont be able to handle very large numbers in this example. factorial (200) will fill the stack and raise an error.

## Dynamic call of a function

Using DYNAMIC-FUNCTION or the CALL-object you can dynamically call functions.

```
DEFINE VARIABLE posY AS INTEGER NO-UNDO.

DEFINE VARIABLE posX AS INTEGER NO-UNDO.

DEFINE VARIABLE OKKEYS AS CHARACTER NO-UNDO INIT "QLDRUS".

DEFINE VARIABLE Step AS INTEGER NO-UNDO INIT 1.

DEFINE VARIABLE moved AS LOGICAL NO-UNDO.

/* Set original position */

posY = 10.

posX = 10.
```

```
/\star Move up (y coordinates - steps ) \star/
FUNCTION moveU LOGICAL (INPUT steps AS INTEGER):
   IF posY = 0 THEN
       RETURN FALSE.
   posY = posY - steps.
   IF posY < 0 THEN
      posY = 0.
   RETURN TRUE.
END FUNCTION.
/* Move down (y coordinates + steps ) */
FUNCTION moveD LOGICAL (INPUT steps AS INTEGER):
   IF posY = 20 THEN
       RETURN FALSE.
   posY = posY + steps.
   IF posY > 20 THEN
      posY = 20.
END FUNCTION.
/* Move left (x coordinates - steps ) */
FUNCTION moveL LOGICAL (INPUT steps AS INTEGER):
   IF posX = 0 THEN
      RETURN FALSE.
   posX = posX - steps.
   IF posX < 0 THEN
      posX = 0.
   RETURN TRUE.
END FUNCTION.
/* Move down (x coordinates + steps ) */
FUNCTION moveR LOGICAL (INPUT steps AS INTEGER):
   IF posX = 20 THEN
      RETURN FALSE.
   posX = posX + steps.
   IF posX > 20 THEN
      posX = 20.
END FUNCTION.
REPEAT:
   DISPLAY posX posY step WITH FRAME x1 1 DOWN.
   IF INDEX(OKKeys, CHR(LASTKEY)) <> 0 THEN DO:
```

```
IF CHR(LASTKEY) = "q" THEN LEAVE.
IF CAPS(CHR(LASTKEY)) = "s" THEN UPDATE step WITH FRAME x1.
ELSE DO:
    moved = DYNAMIC-FUNCTION("move" + CAPS(CHR(LASTKEY)), INPUT step).
    IF moved = FALSE THEN
        MESSAGE "Out of bounds".
END.
END.
END.
```

The CALL object is not as lightweight as the DYNAMIC-FUNCTION. It can be used to call different things: functions, procedures, external program, Windows DLL-functions. It can also invoke methods on objects and access getters/setters.

```
DEFINE VARIABLE functionHandle AS HANDLE
                                              NO-UNDO.
DEFINE VARIABLE returnvalue AS CHARACTER NO-UNDO.
FUNCTION isPalindrome LOGICAL (INPUT txt AS CHARACTER, OUTPUT txtBackwards AS CHARACTER):
   DEFINE VARIABLE i AS INTEGER
                                   NO-UNDO.
   DO i = LENGTH(txt) TO 1 BY -1:
       txtBackwards = txtBackwards + SUBSTRING(txt, i, 1).
   END.
   IF txt = txtBackwards THEN
       RETURN TRUE.
   ELSE
       RETURN FALSE.
END FUNCTION.
CREATE CALL functionHandle.
functionHandle:CALL-NAME
                            = "isPalindrome".
/* Sets CALL-TYPE to the default */
functionHandle:CALL-TYPE = FUNCTION-CALL-TYPE.
functionHandle:NUM-PARAMETERS = 2.
functionHandle:SET-PARAMETER(1, "CHARACTER", "INPUT", "HELLO WORLD").
functionHandle:SET-PARAMETER(2, "CHARACTER", "OUTPUT", returnvalue).
functionHandle: INVOKE.
MESSAGE "Text backwards: " returnvalue "Is it a palindrome? " functionHandle:RETURN-VALUE
VIEW-AS ALERT-BOX.
DELETE OBJECT functionHandle.
CREATE CALL functionHandle.
functionHandle: CALL-NAME
                         = "isPalindrome".
/* Sets CALL-TYPE to the default */
functionHandle:CALL-TYPE = FUNCTION-CALL-TYPE.
functionHandle:NUM-PARAMETERS = 2.
functionHandle:SET-PARAMETER(1, "CHARACTER", "INPUT", "ANNA").
functionHandle:SET-PARAMETER(2, "CHARACTER", "OUTPUT", returnvalue).
functionHandle: INVOKE.
MESSAGE "Text backwards: " returnvalue "Is it a palindrome? " functionHandle:RETURN-VALUE
VIEW-AS ALERT-BOX.
DELETE OBJECT functionHandle.
```

| Read Functions online: https://riptutorial.co   | om/progress-4gl/topic/ | 8857/functions |  |
|-------------------------------------------------|------------------------|----------------|--|
| Troad Functions of mile. Hitps://inpratorialion |                        |                |  |
|                                                 |                        |                |  |
|                                                 |                        |                |  |
|                                                 |                        |                |  |
|                                                 |                        |                |  |
|                                                 |                        |                |  |
|                                                 |                        |                |  |
|                                                 |                        |                |  |
|                                                 |                        |                |  |
|                                                 |                        |                |  |
|                                                 |                        |                |  |
|                                                 |                        |                |  |
|                                                 |                        |                |  |
|                                                 |                        |                |  |
|                                                 |                        |                |  |
|                                                 |                        |                |  |
|                                                 |                        |                |  |
|                                                 |                        |                |  |
|                                                 |                        |                |  |
|                                                 |                        |                |  |
|                                                 |                        |                |  |
|                                                 |                        |                |  |
|                                                 |                        |                |  |

# **Chapter 6: Iterating**

## Introduction

There are several ways of iterating (looping) in Progress ABL.

# **Examples**

#### DO WHILE

A DO WHILE loop will continue to loop unless the WHILE-part is met. This makes it easy to run forever and eat up all time from one CPU core.

DO WHILE expression:

END.

expression is any combination of boolean logic, comparisons, variables, fields etc that evaluates to a true value.

```
/* This is a well defined DO WHILE loop that will run as long as i is lower than 10*/ DEFINE VARIABLE i AS INTEGER NO-UNDO. DO WHILE i < 10: i = i + 1. END. DISPLAY i. // Will display 10
```

You can use any number of checks in the WHILE-part:

```
DEFINE VARIABLE i AS INTEGER NO-UNDO.

DO WHILE TODAY = DATE("2017-02-06") AND RANDOM(1,100) < 99:

i = i + 1.

END.

MESSAGE i "iterations done" VIEW-AS ALERT-BOX.
```

However, the compiler wont help you so check that the WHILE-part eventually is met:

```
/* Oops. Didnt increase i. This will run forever... */
DEFINE VARIABLE i AS INTEGER NO-UNDO.
DO WHILE i < 10:
    i = 1.
END.</pre>
```

# DO var = start TO finish [BY step]

This iteration changes a value from a starting point to an end, optionally by a specified value for

each step. The default change is 1.

```
DEFINE VARIABLE i AS INTEGER NO-UNDO.

DO i = 10 TO 15:
    DISPLAY i WITH FRAME x1 6 DOWN .
    DOWN WITH FRAME x1.

END.
```

#### Result:

```
-----i

10
11
12
13
14
15
```

#### You can iterate over dates as well:

```
DEFINE VARIABLE dat AS INTEGER NO-UNDO.

DO dat = TODAY TO TODAY + 3:

END.
```

And over decimals. But then you most likely want to use BY - otherwise an INTEGER would have done just as fine...

```
DEFINE VARIABLE de AS DECIMAL NO-UNDO.

DO de = 1.8 TO 2.6 BY 0.2:
   DISPLAY "Value" de.
END.
```

Using BY a negative number you can also go from a higher to a lower value:

```
DEFINE VARIABLE i AS INTEGER NO-UNDO.

DO i = 5 TO 1 BY -1:

END.
```

The expression will be tested until it's no longer met. This makes the counter be higher (if moving upwards) or lower (if moving downwards) once the loop is finished:

```
DEFINE VARIABLE i AS INTEGER NO-UNDO.

DO i = 5 TO 1 BY -1:

END.
```

```
MESSAGE i. // Will message 0
```

#### Another example:

```
DEFINE VARIABLE da AS DATE NO-UNDO.

DISPLAY TODAY. //17/02/06

DO da = TODAY TO TODAY + 10:

END.

DISPLAY da. //17/02/17 (TODAY + 11)
```

#### REPEAT

REPEAT, will repeat itself forever unless you explicitly exit the loop:

```
//Runs forever
REPEAT:
    // Do stuff
END.
```

To exit the loop you can use the LEAVE keyword. With or without a label. Without a label LEAVE will always effect the current loop. With a name you can specify what loop to LEAVE.

```
/* Without a label */
REPEAT:
 //Do stuff
 IF TRUE THEN LEAVE.
END.
/* With a label */
loopLabel:
REPEAT:
 //Do stuff
 IF <somecondition> THEN LEAVE loopLabel.
/* Two nested REPEATS */
DEFINE VARIABLE i AS INTEGER NO-UNDO.
loopLabelOne:
REPEAT:
   loopLabelTwo:
   REPEAT:
      i = i + 1.
       IF RANDOM(1,100) = 1 THEN LEAVE loopLabelTwo.
       IF RANDOM(1,100) = 1 THEN LEAVE loopLabelOne.
   END.
   IF RANDOM(1,100) = 1 THEN LEAVE loopLabelOne.
END.
DISPLAY i.
```

Read Iterating online: https://riptutorial.com/progress-4gl/topic/9009/iterating

# **Chapter 7: OS-utilities**

## Introduction

There are several built in functions and statements for accessing the operating system.

# **Examples**

#### **OS-COMMAND**

Executes a OS-command.

OS-COMMAND without any options will start a new shell and not exit it - thus you will on graphical OS:es leave a window "hanging".

```
DEFINE VARIABLE cmd AS CHARACTER NO-UNDO.

cmd = "dir".

OS-COMMAND VALUE(cmd).
```

There are three options: silent, NO-WAIT and NO-CONSOLE.

#### **SILENT**

After processing an operating system command, the AVM shell pauses. To exit the window in Windows GUI platforms, you must type exit. To exit the window in Windows character platforms, you must type exit and press RETURN or SPACEBAR. You can use the SILENT option to eliminate this pause. Use this option only if you are sure that the program, command, or batch file does not generate any output to the screen. Cannot be used with NO-WAIT.

```
OS-COMMAND SILENT VALUE("runprogram.exe").
```

#### **NO-WAIT**

In a multi-tasking environment, causes the AVM to immediately pass control back to next statement after the OS-COMMAND without waiting for the operating system command to terminate. Cannot be used with SILENT. This option is supported in Windows only.

```
OS-COMMAND NO-WAIT VALUE("DIR > dirfile.txt").
```

On Linux/Unix you will have to achieve this by preceding the command with a &-sign instead:

```
OS-COMMAND VALUE("ls >> file.txt &").
```

#### **NO-CONSOLE**

While processing an operating system command, the AVM creates a console window. The console window may not be cleaned up after the command is executed. You can use the NO-CONSOLE option to prevent this window from being created in the first place.

```
OS-COMMAND NO-CONSOLE VALUE("startbach.bat").
```

No errors are ever returned from OS-COMMAND to Progress ABL so you have to check for errors another way, possibly writing them to a file in a shell-script or similar.

#### **OPSYS**

The OPSYS-function returns what OS the program is running on:

```
MESSAGE OPSYS VIEW-AS ALERT-BOX.
```

#### Result:

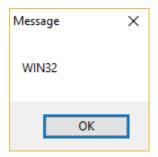

It can be used to select what OS-utility to call:

```
IF OPSYS = "LINUX" THEN
   OS-COMMAND VALUE("ls -1").
ELSE
   OS-COMMAND VALUE("dir").
```

### **OS-ERROR**

Returns an error from a previous os-\* call represented by an integer. The calls that can return an OS-ERROR are:

- OS-APPEND
- OS-COPY
- OS-CREATE-DIR
- OS-DELETE
- OS-RENAME
- SAVE CACHE

Note that os-command is missing. You need to handle errors in OS-COMMAND yourself.

| Error number | Description                  |
|--------------|------------------------------|
| 0            | No error                     |
| 1            | Not owner                    |
| 2            | No such file or directory    |
| 3            | Interrupted system call      |
| 4            | I/O error                    |
| 5            | Bad file number              |
| 6            | No more processes            |
| 7            | Not enough core memory       |
| 8            | Permission denied            |
| 9            | Bad address                  |
| 10           | File exists                  |
| 11           | No such device               |
| 12           | Not a directory              |
| 13           | Is a directory               |
| 14           | File table overflow          |
| 15           | Too many open files          |
| 16           | File too large               |
| 17           | No space left on device      |
| 18           | Directory not empty          |
| 999          | Unmapped error (ABL default) |

## **OS-GETENV** function

Returns the value of any OS environment variable.

```
MESSAGE OS-GETENV ("OS") VIEW-AS ALERT-BOX.
```

## On a Windows machine:

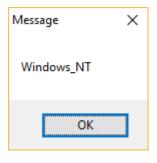

```
MESSAGE OS-GETENV ("SHELL") VIEW-AS ALERT-BOX.
```

Result on a Linux machine with Bash as current shell:

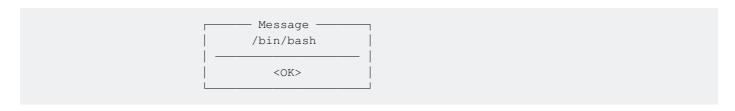

### **OS-COPY**

## Copy a file

COPY source-file target-file

Copy c:\temp\source-file.txt to c:\temp\target-file.txt. You need to check os-ERROR for success or lack thereof.

```
OS-COPY VALUE("c:\temp\source-file.txt") VALUE("c:\temp\target-file.txt").

IF OS-ERROR <> 0 THEN DO:

MESSAGE "An error occured" VIEW-AS ALERT-BOX ERROR.

END.
```

## **OS-DELETE**

Deletes a file, or a file-tree.

As with many other OS-\* utilities, you have to check status in OS-ERROR.

OS-DELETE file-or-dir-to-delete [ RECURSIVE ]

Delete the entire /tmp/dir tree:

```
OS-DELETE VALUE("/tmp/dir") RECURSIVE.
```

Delete the file called c:\dir\file.txt

```
OS-DELETE VALUE("c:\dir\file.txt").
```

### **OS-CREATE-DIR**

Creates a directory, status is in OS-ERROR

**OS-CREATE-DIR** directory

Create a directory called /usr/local/appData

```
OS-CREATE-DIR VALUE("/usr/local/appData").
```

#### **OS-APPEND**

Append one file to another. Status is checked in OS-ERROR

**OS-APPEND** source target

Appends targetfile.txt with sourcefile.txt:

```
OS-APPEND VALUE("sourcefile.txt") VALUE("targetfile.txt").
```

#### **OS-RENAME**

Rename a file or directory. Status is in OS-ERROR. Can also be used to move files (or move and rename).

OS-RENAME oldname newname

Rename /tmp/old-name to /tmp/new-name:

```
OS-RENAME VALUE("/tmp/old-name") VALUE("/tmp/new-name").
```

Move file c:\temp\old.txt to c:\new-dir\old.txt:

```
OS-RENAME VALUE("c:\temp\old.txt") VALUE("c:\new-dir\old.txt").
```

## **OS-DRIVES (Windows only)**

Returns a list of all drives on a system.

```
MESSAGE OS-DRIVES VIEW-AS ALERT-BOX.
```

Result with four drives, C through F:

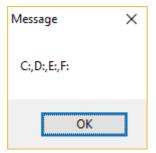

On Linux the list will simply be empty as there by definitions are no "drives" connected. Listing directories is done in another way (INPUT FROM OS-DIR)

Read OS-utilities online: https://riptutorial.com/progress-4gl/topic/9056/os-utilities

# **Chapter 8: Procedures**

## Introduction

There are two types of procedures in Progress ABL: internal procedures and procedure prototypes that are facades to Windows dlls or Unix/Linux shared library procedures.

Just like with functions, procedures cannot be nested. You cannot nest functions in procedures and vice versa.

A procedure is called with the RUN statement.

# **Syntax**

- RUN procedurename. //Runs a procedure called procedurename.
- RUN proc1(INPUT "HELLO"). //Inputs the string HELLO to proc1
- RUN proc2(INPUT var1, output var2). //Inputs var1 and outputs var2 to/from proc2
- RUN proc3(input "name = 'joe'", OUTPUT TABLE ttResult). //Inputs name=joe and outputs records in a table
- PROCEDURE proc: // Declares a procedure named proc
- END PROCEDURE. // Ends the current procedure

# **Examples**

## A basic internal procedure

Unlike functions, there's no need to forward declare a procedure. It can be placed anywhere in your code, before or after you call it using RUN.

```
RUN proc.

//Procedure starts here
PROCEDURE proc:

//Procedure ends here
END PROCEDURE.
```

The procedure name is followed by a colon sign telling us that this is the start of a block. The block ends with END PROCEDURE. (but this can be replaced with simply END.).

## **INPUT** and **OUTPUT** parameters

A procedure can have parameters of different kinds: input, output, input-output (bidirectional) and also some special types like temp-tables and datasets).

In the run statement it's optional to declare INPUT (it's considered default) - all other directions must be specifically declared.

A procedure taking two integers as input and outputting a decimal.

```
PROCEDURE divideAbyB:

DEFINE INPUT PARAMETER piA AS INTEGER NO-UNDO.

DEFINE INPUT PARAMETER piB AS INTEGER NO-UNDO.

DEFINE OUTPUT PARAMETER pdeResult AS DECIMAL NO-UNDO.

pdeResult = piA / piB.

END PROCEDURE.

DEFINE VARIABLE de AS DECIMAL NO-UNDO.

RUN divideAbyB(10, 2, OUTPUT de).

DISPLAY de. //5.00
```

Parameters are totally optional. You can mix and match any way you want. The order of the parameters are up to you but it's handy to start with input and end with output - you have to put them in the right order in the run statement and mixing directions can be annoying.

#### Recursion - see recursion

Recursion is easy - RUN the procedure itself from inside the procedure. However if you recurse too far the stack will run out of space.

A procedure calculation the factorial.

```
PROCEDURE factorial:
   DEFINE INPUT PARAMETER piNum AS INTEGER NO-UNDO.
   DEFINE OUTPUT PARAMETER piFac AS INTEGER NO-UNDO.
                                     NO-UNDO.
   DEFINE VARIABLE iFac AS INTEGER
   IF piNum = 1 THEN DO:
      pifac = 1.
   END.
   ELSE DO:
      RUN factorial (piNum - 1, OUTPUT iFac).
       piFac = piNum * iFac.
   END.
END PROCEDURE.
DEFINE VARIABLE f AS INTEGER NO-UNDO.
RUN factorial (7, OUTPUT f).
DISPLAY f.
```

## Scope

The procedure has it's own scope. The outside scope will "bleed" into the procedure but not the other way arround.

```
DEFINE VARIABLE i AS INTEGER NO-UNDO INIT 1.

DEFINE VARIABLE j AS INTEGER NO-UNDO.

PROCEDURE p:

MESSAGE i VIEW-AS ALERT-BOX. // 1

MESSAGE j VIEW-AS ALERT-BOX. // 0

j = 2.

END PROCEDURE.

RUN p.

MESSAGE i VIEW-AS ALERT-BOX. // 1

MESSAGE j VIEW-AS ALERT-BOX. // 2
```

Declaring a variable inside a procedure that has the same name as a parameter on the outside will only create a local variable.

```
DEFINE VARIABLE i AS INTEGER NO-UNDO INIT 1.

DEFINE VARIABLE j AS INTEGER NO-UNDO.

PROCEDURE p:

DEFINE VARIABLE i AS INTEGER NO-UNDO INIT 5.

MESSAGE i VIEW-AS ALERT-BOX. // 5

MESSAGE j VIEW-AS ALERT-BOX. // 0

j = 2.

END PROCEDURE.

RUN p.

MESSAGE i VIEW-AS ALERT-BOX. // 1

MESSAGE j VIEW-AS ALERT-BOX. // 2
```

Any variable created on the inside of a procedure is accessible to that procedure only.

This will generate a compiler error:

```
PROCEDURE p:

DEFINE VARIABLE i AS INTEGER NO-UNDO INIT 5.

END PROCEDURE.

RUN p.
```

Read Procedures online: https://riptutorial.com/progress-4gl/topic/8914/procedures

# **Chapter 9: Queries**

## Introduction

The examples will be based on a copy of the demo database <code>sports 2000</code> provided with the setup of Progress.

When working with queries in Progress you need to:

DEFINE the query and set what buffers (tables) and fields it works against.

OPEN the query with a specific WHERE-clause that defines how to retrieve the records. Possibly also sorting (BY/BREAK BY)

GET the actual data - that can be the FIRST, NEXT, PREV (for previous) or LAST matching record.

# **Syntax**

- DEFINE QUERY query-name FOR buffer-name. //General query definition for one buffer
- DEFINE QUERY guery-name FOR buffer-name1, buffer-name2. //Joining two buffers
- DEFINE QUERY query-name FOR buffer-name FIELDS (field1 field2). //Only retreive field1 and field2
- DEFINE QUERY query-name FOR buffer-name EXCEPT (field3). //Retreive all fields except field3.

# **Examples**

## **Basic Query**

```
/* Define a query named q1 for the Customer table */
DEFINE QUERY q1 FOR Customer.
/* Open the query for all Customer records where the state is "tx" */
OPEN QUERY q1 FOR EACH Customer WHERE Customer.state = 'TX'.
/* Get the first result of query q1 */
GET FIRST q1.
/* Repeat as long as query q1 has a result */
DO WHILE NOT QUERY-OFF-END ('q1'):
   /* Display Customer.Name in a frame called frame1 with 10 rows */
   DISPLAY Customer. Name WITH FRAME frame1 10 DOWN.
   /* Move down the target line where to display the next record */
   DOWN WITH FRAME frame1.
   /* Get the next result of query q1 */
   GET NEXT q1.
/* Display how many results query q1 had. */
DISPLAY NUM-RESULTS ('q1') LABEL "Number of records".
```

```
/* Close the query */
CLOSE QUERY q1.
```

## Output (third screen in Windows gui):

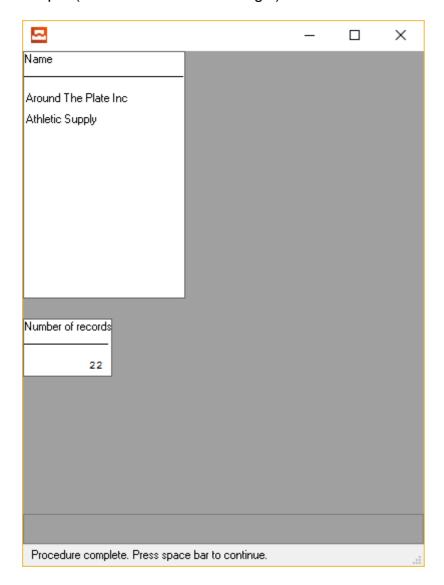

## **Multi-Tables Query**

This query will join three tables: Customer, Order and Orderline.

The use of the OF statement as in Childtable OF parenttable assumes that indexes are constructed in a specific way. That is the case in the sports2000-database.

```
DEFINE QUERY q1 FOR Customer, Order, Orderline.

OPEN QUERY q1 FOR EACH Customer WHERE Customer.state = 'TX'
    , EACH Order OF customer WHERE order.custnum < 1000
    , EACH orderline OF order.

GET FIRST q1.
DO WHILE NOT QUERY-OFF-END('q1'):
    DISPLAY Customer.Name Order.OrderNum OrderLine.LineNum
    WITH FRAME frameA 20 DOWN.</pre>
```

```
DOWN WITH FRAME frameA.

GET NEXT q1.

END.

CLOSE QUERY q1.
```

#### Result: In Windows GUI:

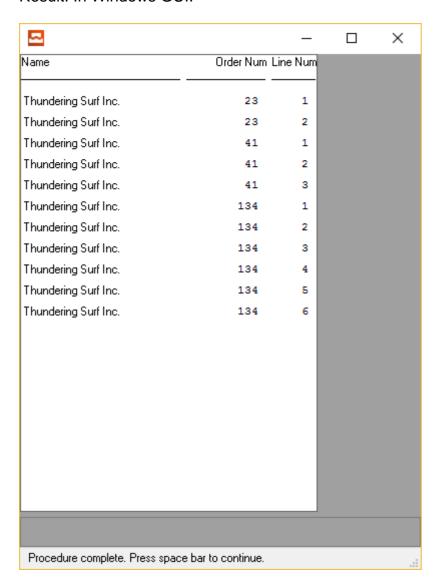

# Moving poisition withing a query using next, first, prev and last

```
DEFINE QUERY q1 FOR Customer.

OPEN QUERY q1 FOR EACH Customer.

GET FIRST q1.

loop:
REPEAT:
    IF AVAILABLE Customer THEN DO:
        DISPLAY Customer.NAME CustNum WITH FRAME frClient TITLE "Client data".

DISPLAY
        "(P) revious" SKIP
        "(N) ext" SKIP
```

```
"(F)irst" SKIP
            "(L)ast" SKIP
            "(Q)uit" SKIP
           WITH FRAME frInstr
               TITLE "Instructions".
   END.
   READKEY.
   IF LASTKEY = ASC("q") THEN LEAVE loop.
   ELSE IF LASTKEY = ASC("n") THEN
      GET NEXT q1.
   ELSE IF LASTKEY = ASC("p") THEN
      GET PREV q1.
   ELSE IF LASTKEY = ASC("1") THEN
      GET LAST q1.
   ELSE IF LASTKEY = ASC("f") THEN
      GET FIRST q1.
END.
MESSAGE "Bye" VIEW-AS ALERT-BOX.
```

Read Queries online: https://riptutorial.com/progress-4gl/topic/8694/queries

# **Chapter 10: Strings**

## Introduction

In Progress ABL there are two types of strings, those defined as CHARACTER and those defined as LONGCHAR. A file larger than 32K in length is a LONGCHAR. Most strings are unless specified any other way case insensitive.

## Remarks

Remember - all positions start with the position 1!

# **Examples**

## Defining, assing and displaying a string

Generally you should always define all variable and parameters as NO-UNDO unless you really need to.

```
DEFINE VARIABLE cString AS CHARACTER NO-UNDO.

cString = "HELLO".

DISPLAY cString.
```

## **Concatenating strings**

Using the + operator you can easily concatenate two or more strings.

```
DEFINE VARIABLE cString AS CHARACTER NO-UNDO.

cString = "HELLO".

cString = cString + " " + "GOODBYE".

DISPLAY cString FORMAT "X(20)".
```

## String manipulation

There are a couple of useful built in functions for working with string. All functions working with the position of characters start with index 1 as the first character, not 0 as is common in many languages.

**STRING** - converts any value to a string

This example converts the integer 2000 to the string "2000".

```
DEFINE VARIABLE i AS INTEGER NO-UNDO.

DEFINE VARIABLE c AS CHARACTER NO-UNDO.

i = 2000.

c = STRING(i).

DISPLAY c.
```

CHR and ASC - converts single characters to and from ascii.

CHR(integer)

Returns the character representation for ascii code integer

ASC(character)

Returns the ascii integer value for the character

```
DEFINE VARIABLE ix AS INTEGER NO-UNDO.

DEFINE VARIABLE letter AS CHARACTER NO-UNDO FORMAT "X(1)" EXTENT 26.

DO ix = 1 TO 26:
  letter[ix] = CHR((ASC("A")) - 1 + ix).

END.

DISPLAY SKIP(1) letter WITH 2 COLUMNS NO-LABELS
  TITLE "T H E A L P H A B E T".
```

#### **LENGTH** - returns the length of a string

LENGTH(string). //Returns an integer with the length of the string.

```
DEFINE VARIABLE cString AS CHARACTER NO-UNDO.

cString = "HELLO".

MESSAGE "The string " cString " is " LENGTH(cString) " characters long" VIEW-AS ALERT-BOX.
```

### SUBSTRING - returns or assigns a part of a string

• SUBSTRING(string, starting-position, length).

Returns "length" characters from "string" starting on position "starting-position".

SUBSTRING(string, starting-position).

Returns the rest of "string", starting at position "starting-position"

```
DEFINE VARIABLE cString AS CHARACTER NO-UNDO.

cString = "ABCDEFGH".

DISPLAY SUBSTRING(cString, 4, 2). //Displays "DE"
```

```
DISPLAY SUBSTRING(cString, 4). //Displays "DEFGH"
```

Substring can also be used to overwrite a part of a string. Use the same syntax but assign that substring instead:

```
DEFINE VARIABLE cString AS CHARACTER NO-UNDO.

cString = "ABCDEFGH".

SUBSTRING(cString, 4, 2) = "XY". //Replaces position 4 and 5 with "XY"

DISPLAY cString.
```

There's also a similar function called OVERLAY this example from the Progress documentation covers the differences between OVERLAY and SUBSTRING:

```
/* This procedure illustrates the differences between the SUBSTRING and
  OVERLAY statements. */
DEFINE VARIABLE cOriginal AS CHARACTER NO-UNDO INITIAL "OpenEdge".
DEFINE VARIABLE cSubstring AS CHARACTER NO-UNDO.
DEFINE VARIABLE cOverlay AS CHARACTER NO-UNDO.
DEFINE VARIABLE cResults AS CHARACTER NO-UNDO.
/* Default behavior without optional LENGTH. */
ASSIGN
cSubstring
                        = cOriginal
SUBSTRING(cSubstring,2) = "***"
cOverlay
                         = cOriginal
OVERLAY(cOverlay,2)
cResults
                        = "target = ~"OpenEdge~". ~n~n"
 + "If you do not supply a length, SUBSTRING and OVERLAY default as follows:
 ~n~n" + "SUBSTRING(target,2) = ~"***~" yields: " + cSubstring + ". ~n"
 + "OVERLAY(target,2) = ~"***~" yields: " + cOverlay + ".".
/* Behavior with zero LENGTH. */
ASSIGN
cSubstring
                          = cOriginal
SUBSTRING(cSubstring, 2, 0) = "***"
c0verlay
                         = cOriginal
OVERLAY(cOverlay, 2, 0)
                         = "***"
                           = cResults + "~n~n"
cResults
 + "For a zero length, SUBSTRING and OVERLAY behave as follows: ~n~n"
 + "SUBSTRING(target,2,0) = \sim"***\sim" yields: " + cSubstring + ". \simn"
                           = ~"***~" yields: " + cOverlay + ".".
 + "OVERLAY(target, 2, 0)
/* Behavior with LENGTH < replacement. */
ASSIGN
 cSubstring
                          = cOriginal
SUBSTRING(cSubstring, 2, 1) = "***"
cOverlay
                           = cOriginal
OVERLAY(cOverlay, 2, 1)
                           = cResults + "~n~n"
cResults
 + "For a length shorter than the replacement, SUBSTRING and OVERLAY behave
 as follows: \sim n \sim n'' + "SUBSTRING(target, 2, 1) = \sim "***\sim" yields: "
                                                  = ~"***~" yields: "
 + cSubstring + ". ~n" + "OVERLAY(target, 2, 1)
  + cOverlay + ".".
/* Behavior with LENGTH = replacement. */
```

```
ASSIGN
 cSubstring
                           = cOriginal
 SUBSTRING(cSubstring, 2, 3) = "***"
 cOverlay
                          = cOriginal
 OVERLAY(cOverlay, 2, 3)
 cResults
                            = cResults + "~n~n"
 + "For a length equal to the replacement, SUBSTRING and OVERLAY behave as
  follows: \sim n \sim n" + "SUBSTRING(target, 2, 3) = \sim"***\sim" yields: "
                                                   = ~"***~" yields: "
 + cSubstring + ". ~n" + "OVERLAY(target,2,3)
  + cOverlay + ".".
/* Behavior with LENGTH > replacement. */
ASSIGN
                           = cOriginal
 cSubstring
 SUBSTRING(cSubstring, 2, 6) = "***"
                           = cOriginal
 cOverlay
                          = "***"
 OVERLAY(cOverlay, 2, 6)
                           = cResults + "~n~n"
 + "For a length greater than the replacement, SUBSTRING and OVERLAY behave
 as follows: \sim n \sim n'' + "SUBSTRING(target, 2, 6) = \sim "*** \sim " yields: "
                                                    = ~"***~" yields: "
  + cSubstring + ". ~n" + "OVERLAY(target, 2, 6)
  + cOverlay + ".".
MESSAGE cResults VIEW-AS ALERT-BOX.
```

#### **INDEX** - return the position of a string in a string.

R-INDEX will to the same thing but search right to left.

INDEX(source, target)

Search target within source (left to right) and return it's position. If it's missing return 0.

INDEX(source, target, starting-position).

Same as above but start searching at starting-position

```
DEFINE VARIABLE str AS CHARACTER NO-UNDO.

str = "ABCDEFGH".

DISPLAY INDEX(str, "cd") INDEX(str, "cd", 4). //Will display 3 and 0
```

#### **REPLACE** - replaces a string within a string.

REPLACE(string, from-string, to-string)

Replaces from-string with to-string in string. From-string and to-string don't need to be of the same length, to-string can also be nothing ("") to remove a character.

```
DEFINE VARIABLE c AS CHARACTER NO-UNDO.
c = "ELLO".
DISPLAY REPLACE(c, "E", "HE"). // Displays "HELLO"
```

```
c = "ABABABA".

DISPLAY REPLACE(c, "B", ""). // Remove all Bs
```

**TRIM** - removes leading and trailing whitespaces (or other characters).

This can be useful when cleaning up indata.

TRIM(string)

Removes all leading and trailing spaces, tabs, line feeds, carriage returns.

TRIM(string, character).

Removes all leading and trailing "characters".

LEFT-TRIM and RIGHT-TRIM does the same thing but only leading or trailing.

```
DEFINE VARIABLE c AS CHARACTER NO-UNDO.

c = "__HELLO_WORLD____".

DISPLAY TRIM(c, "_").

/*Displays HELLO_WORLD without all the leading and trailing underscores but leaves the one in the middle.

REPLACE would have removed that one as well */
```

## SUBSTITUTE - substitutes paramters in a string.

```
SUBSTITUTE is a limited function for replacing up to nine preformatted parameters in a string.
```

SUBSTITUTE(string, param1, param2, ..., param9).

The parameters must be in the format &1 to &9.

If you want to use an ampersand in the string (and not use it as a parameter) escape it with another ampersand: &&

```
DEFINE VARIABLE str AS CHARACTER NO-UNDO.

str = "&1 made &2 goals in &3 games playing for &4".

MESSAGE SUBSTITUTE(str, "Zlatan Ibrahimovic", 113, 122, "Paris Saint-Germain") VIEW-AS ALERT-BOX.

MESSAGE SUBSTITUTE(str, "Mats Sundin", 555, 1305, "Toronto Maple Leafs") VIEW-AS ALERT-BOX.
```

A parameter can appear more than once in a string, all will be replaced:

```
MESSAGE SUBSTITUTE("&1 &2 or not &1 &2", "To", "Be") VIEW-AS ALERT-BOX.
```

# **CASE-SENSITIVE** strings

All strings in Progress ABL are case sensitive unless specified otherwise.

This example will display a message box saying that the strings are identical.

```
DEFINE VARIABLE str1 AS CHARACTER NO-UNDO.

DEFINE VARIABLE str2 AS CHARACTER NO-UNDO.

str1 = "abc".

str2 = "ABC".

IF str1 = str2 THEN

MESSAGE "The strings are identical" VIEW-AS ALERT-BOX.
```

To declare a string case sensitive you just add the attribute CASE-SENSITIVE

```
DEFINE VARIABLE str1 AS CHARACTER NO-UNDO CASE-SENSITIVE.

DEFINE VARIABLE str2 AS CHARACTER NO-UNDO.

str1 = "abc".

str2 = "ABC".

IF str1 = str2 THEN

MESSAGE "The strings are identical" VIEW-AS ALERT-BOX.

ELSE

MESSAGE "There's a difference" VIEW-AS ALERT-BOX.
```

(It's enough that one of the strings has it in this case).

#### **BEGINS and MATCHES**

**BEGINS** - returns TRUE if one string *begins* with another string.

```
string1 BEGINS string2
```

If string1 BEGINS with (or is equal to) string2 this will return true. Otherwise it will return false. If string two is empty ("") it will always return true.

BEGINS is very useful in queries where you want to search the beginning of something, for instance a name. But it's basically a function working on strings.

```
DEFINE VARIABLE str AS CHARACTER NO-UNDO.

DEFINE VARIABLE beg AS CHARACTER NO-UNDO.

str = "HELLO".

beg = "HELLO".

DISPLAY str BEGINS beg. // yes

str = "HELLO".

DISPLAY str BEGINS beg. // yes

str = "HELLO".

DISPLAY str BEGINS beg. // yes

str = "HELLO".

beg = "".

DISPLAY str BEGINS beg. // yes
```

```
str = "HELLO".
beg = "HELLO WORLD".
DISPLAY str BEGINS beg. // no
```

MATCHES returns true if certain wildcard critera is met in a string.

string1 MATCHES expression

Returns true if string1 matches the wildcard expression:

- \* (asterisk) = 0 to n characters (basically any string of any length)
- . (period) = wildcard for any character (except null)

```
DEFINE VARIABLE str AS CHARACTER NO-UNDO.
DEFINE VARIABLE beg AS CHARACTER NO-UNDO.
str = "HELLO".
beg = "HELLO".
DISPLAY str MATCHES beg. // yes
str = "HELLO".
beg = "H*".
DISPLAY str MATCHES beg. // yes
str = "HELLO".
beg = "*0".
DISPLAY str MATCHES beg. // yes
str = "HELLO WORLD".
beg = "HELLO.WORLD".
DISPLAY str MATCHES beg. // yes
str = "HELLO WORLD".
beg = "*WORL..".
DISPLAY str MATCHES beg. // no
str = "*HELLO WORLD".
beg = "WOR*LD".
DISPLAY str MATCHES beg. // no
```

## Converting upper and lower case

As mentioned before strings are normally case insensitive but that only regards comparison of strings. There's built in functions for changing case.

CAPS (string)

Makes string upper case

LC(string)

Makes string lower case

```
DEFINE VARIABLE c AS CHARACTER NO-UNDO.

DEFINE VARIABLE d AS CHARACTER NO-UNDO.

c = "Hello".

d = "World".

DISPLAY CAPS(c) LC(d). // HELLO world
```

### Remember strings normally are case insensitive

```
DEFINE VARIABLE c AS CHARACTER NO-UNDO.

DEFINE VARIABLE d AS CHARACTER NO-UNDO.

c = "hello".

d = "hello".

DISPLAY CAPS(c) = LC(d). // yes
```

## Unless specificed as CASE-SENSITIVE

```
DEFINE VARIABLE c AS CHARACTER NO-UNDO CASE-SENSITIVE.

DEFINE VARIABLE d AS CHARACTER NO-UNDO.

c = "hello".

d = "hello".

DISPLAY CAPS(c) = LC(d). // no
```

#### Lists

There are a number of functions and methods for working with comma (or other character) separated lists in Progress 4GL.

**NUM-ENTRIES** Returns the number of entries in a list. You can optionally specify delimiter, comma is default

NUM-ENTRIES(string [, delimiter])

Using comma, the default delimiter:

```
DEFINE VARIABLE cList AS CHARACTER NO-UNDO.

cList = "Goodbye,cruel,world!".

DISPLAY NUM-ENTRIES(cList). //3
```

#### Using another delimiter, semilcolon:

```
DEFINE VARIABLE cList AS CHARACTER NO-UNDO.

cList = "Goodbye; cruel; world!".

DISPLAY NUM-ENTRIES(cList, ";"). //3
```

### **ENTRY** - function - returns a specified entry in a list

As usual starting position is 1, not 0!

ENTRY( entry, list [, delimiter]).

```
DEFINE VARIABLE cList AS CHARACTER NO-UNDO.

cList = "Goodbye,cruel,world!".

DISPLAY ENTRY(2, cList). //cruel
```

### ENTRY - method - assigning the value of a specified entry in a list

ENTRY( entry, list [, delimiter]) = value

```
DEFINE VARIABLE cList AS CHARACTER NO-UNDO.

cList = "Goodbye,cruel,world!".

ENTRY(1, cList) = "Hello".
ENTRY(2, cList) = "nice".

MESSAGE REPLACE(cList, ",", " ") VIEW-AS ALERT-BOX. //Hello nice world!
```

## **LOOKUP** - check a list for a specific entry. Returns it's entry.

If the string isn't present in the list lookup will returns 0

LOOKUP(string, list [, delimiter])

```
DEFINE VARIABLE cList AS CHARACTER NO-UNDO.

cList = "Hello,nice,world!".

MESSAGE LOOKUP("nice", cList) VIEW-AS ALERT-BOX. //2

MESSAGE LOOKUP("cruel", cList) VIEW-AS ALERT-BOX. //0
```

## Special characters (and escaping)

In Progress 4GL the normal way to write a special character is to preceed it with a tilde character (~).

These are the default special characters

| Sequence | Interpreted as | Comment                                                    |
|----------|----------------|------------------------------------------------------------|
| ~"       | 11             | Used to write " inside strings defined using "string".     |
| ~'       | 1              | Used to write ' inside strings defined using 'string'.     |
| ~~       | ~              | For instance if you want to print the sequence and not how |

| Sequence | Interpreted as     | Comment                                                               |
|----------|--------------------|-----------------------------------------------------------------------|
|          |                    | its interpreted.                                                      |
| ~\       | \                  |                                                                       |
| ~{       | {                  | { is used in preprocessors and sometimes escaping is needed.          |
| ~nnn     | A single character | nnn is an octal number representing the ascii value of the character. |
| ~t       | tab                |                                                                       |
| ~n       | New line/line feed |                                                                       |
| ~r       | Carriage return    |                                                                       |
| ~E       | Escape             |                                                                       |
| ~b       | Backspace          |                                                                       |
| ~f       | Form feed          |                                                                       |

### If you want to display tilde at all it must be escaped!

```
MESSAGE "A single tilde: ~~" VIEW-AS ALERT-BOX.

MESSAGE "At sign: ~100" SKIP

"Tab~tseparated~twords!" SKIP

"A linefeed:~n"

"Escaping a quote sign: ~"This is a quote!~"" SKIP VIEW-AS ALERT-BOX.
```

Read Strings online: https://riptutorial.com/progress-4gl/topic/8872/strings

# **Chapter 11: TEMP-TABLE**

## Introduction

The TEMP-TABLE is a very powerful feature of Progress ABL. It's a temporary in-memory (mostly at least) table that can be used for writing complex logic. It can be used as input/output parameters to procedures, functions and other programs. One or more temp-tables can make up the foundation of a DATASET (often called ProDataset).

Almost anything that can be done with a native Progress database table can be done with a temptable.

# **Examples**

### Defining a simple temp-table

This is the definition of a TEMP-TABLE named ttTempTable with three fields. NO-UNDO indicates that no undo handling is needed (this is usually what you want to do unless you really need the opposite).

```
DEFINE TEMP-TABLE ttTempTable NO-UNDO
FIELD field1 AS INTEGER
FIELD field2 AS CHARACTER
FIELD field3 AS LOGICAL.
```

# A temp-table with an index

Temp-tables can (and should) be created with indices if you plan to run queries against them.

This table has one index (index1) containing of one field (field1). This index is primary and unique (meaning not two records can have the same contents of field1).

```
DEFINE TEMP-TABLE ttTempTable NO-UNDO
FIELD field1 AS INTEGER
FIELD field2 AS CHARACTER
FIELD field3 AS LOGICAL
INDEX index1 IS PRIMARY UNIQUE field1 .
```

#### More indexes - indices...

You can define multiple indices for each temp-table. If you need them - define them. Basically an index matching your query and/or sort order will help performance!

```
DEFINE TEMP-TABLE ttWithIndex NO-UNDO
FIELD field1 AS INTEGER
FIELD field2 AS CHARACTER
FIELD field3 AS LOGICAL
INDEX field1 field1.
```

```
DEFINE TEMP-TABLE ttWithoutIndex NO-UNDO
   FIELD field1 AS INTEGER
   FIELD field2 AS CHARACTER
   FIELD field3 AS LOGICAL.
                             AS INTEGER
DEFINE VARIABLE i
                                            NO-UNDO.
DEFINE VARIABLE iWithCreate AS INTEGER
DEFINE VARIABLE iWithFind AS INTEGER NO-UNDO.
DEFINE VARIABLE iWithoutCreate AS INTEGER
                                            NO-UNDO.
DEFINE VARIABLE iWithoutFind AS INTEGER
                                            NO-UNDO.
ETIME (TRUE) .
DO i = 1 TO 1000:
   CREATE ttWithIndex.
   ttWithIndex.field1 = i.
END.
iWithCreate = ETIME.
ETIME (TRUE).
DO i = 1 TO 1000:
   CREATE ttWithoutIndex.
   ttWithoutIndex.field1 = i.
iWithoutCreate = ETIME.
RELEASE ttWithIndex.
RELEASE ttWithoutIndex.
ETIME (TRUE) .
DO i = 1 TO 1000:
   FIND FIRST ttWithIndex WHERE ttWithIndex.field1 = i NO-ERROR.
iWithFind = ETIME.
ETIME (TRUE) .
DO i = 1 TO 1000:
   FIND FIRST ttWithoutIndex WHERE ttWithoutIndex.field1 = i NO-ERROR.
iWithoutFind = ETIME.
MESSAGE
    "With index took" iWithFind "ms to find and" iWithCreate "ms to create" SKIP
    "Without index took" iWithoutFind "ms to find and" iWithoutCreate "ms to create"
   VIEW-AS ALERT-BOX.
```

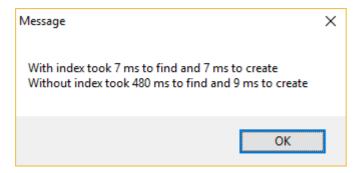

Searching with index was roughly 70 times faster compared to no index! This is just one run of course so not a scientific proof but your index setup will make impact.

### Inputting and outputting temp-tables

It's very simple to pass temp-tables in and out of programs, procedures and functions.

This can be handy if you want a procedure to process a bigger number of data than you can easily store in a string or similar. You can pass temp-tables as INPUT, OUTPUT and INPUT-OUTPUT data.

Inputting one temp-table and outputting another:

```
DEFINE TEMP-TABLE ttRequest NO-UNDO
   FIELD fieldA AS CHARACTER
   FIELD fieldB AS CHARACTER.
/* Define a temp-table with the same fields and indices */
DEFINE TEMP-TABLE ttResponse NO-UNDO LIKE ttRequest.
/* A procedure that simply swap the values of fieldA and fieldB */
PROCEDURE swapFields:
   DEFINE INPUT PARAMETER TABLE FOR ttRequest.
   DEFINE OUTPUT PARAMETER TABLE FOR ttResponse.
   FOR EACH ttRequest:
      CREATE ttResponse.
       ASSIGN
           ttResponse.fieldA = ttRequest.fieldB
           ttResponse.fieldB = ttRequest.fieldA.
END PROCEDURE.
CREATE ttRequest.
ASSIGN ttRequest.fieldA = "A"
      ttRequest.fieldB = "B".
CREATE ttRequest.
ASSIGN ttRequest.fieldA = "B"
     ttRequest.fieldB = "C".
CREATE ttRequest.
ASSIGN ttRequest.fieldA = "C"
      ttRequest.fieldB = "D".
/* Call the procedure */
RUN swapFields ( INPUT TABLE ttRequest
              , OUTPUT TABLE ttResponse) .
FOR EACH ttResponse:
   DISPLAY ttResponse.
END.
```

#### Result:

```
fieldA-----fieldB-----

B A
C B
D C
```

#### Input-outputting a temp-table:

```
DEFINE TEMP-TABLE ttCalculate NO-UNDO
  FIELD num1 AS INTEGER
FIELD num2 AS INTEGER
   FIELD response AS DECIMAL.
PROCEDURE pythagoras:
   DEFINE INPUT-OUTPUT PARAMETER TABLE FOR ttCalculate.
   FOR EACH ttCalculate:
       ttCalculate.response = SQRT( EXP(num1, 2) + EXP(num2, 2)).
END PROCEDURE.
CREATE ttCalculate.
ASSIGN ttCalculate.num1 = 3
      ttCalculate.num2 = 4.
CREATE ttCalculate.
ASSIGN ttCalculate.num1 = 6
     ttCalculate.num2 = 8.
CREATE ttCalculate.
ASSIGN ttCalculate.num1 = 12
      ttCalculate.num2 = 16.
/* Call the procedure */
RUN pythagoras ( INPUT-OUTPUT TABLE ttCalculate ).
FOR EACH ttCalculate:
   DISPLAY ttCalculate.
END.
```

#### Result:

### Passing to functions

```
DEFINE TEMP-TABLE ttNumbers NO-UNDO

FIELD num1 AS INTEGER

FIELD num2 AS INTEGER

INDEX index1 num1 num2.

DEFINE VARIABLE iNum AS INTEGER NO-UNDO.

/* Forward declare the function */

FUNCTION hasAPair RETURNS LOGICAL (INPUT TABLE ttNumbers) FORWARD.

DO iNum = 1 TO 100:

CREATE ttNumbers.

ASSIGN ttNumbers.num1 = RANDOM(1,100)
```

```
ttNumbers.num2 = RANDOM(1,100).
END.

MESSAGE hasAPair(INPUT TABLE ttNumbers) VIEW-AS ALERT-BOX.

/* Function to check if two records has the same value in num1 and num2 */
FUNCTION hasAPair RETURNS LOGICAL (INPUT TABLE ttNumbers):

FIND FIRST ttNumbers WHERE ttNumbers.num1 = ttNumbers.num2 NO-ERROR.
    IF AVAILABLE ttNumbers THEN
        RETURN TRUE.
    ELSE
        RETURN FALSE.

END FUNCTION.
```

#### Passing to program files

You pass temp-tables to and from other .p-programs the same way you pass them to other procedures. The only difference is that both the calling and the called program must have the same temp-table declaration. One easy way is to store the temp-table program in a third file - an include that's used in both programs.

Include file containing temp-table definition: /\* ttFile.i \*/ DEFINE TEMP-TABLE ttFile NO-UNDO FIELD fName AS CHARACTER FORMAT "x(20)" FIELD isADirectory AS LOGICAL.

Program checking all files in a temp-table. Are they directories?

#### Main program:

```
{ttFile.i}

CREATE ttFile.
ASSIGN ttFile.fname = "c:\temp\".

CREATE ttFile.
ASSIGN ttFile.fname = "c:\Windows\".

CREATE ttFile.
ASSIGN ttFile.fname = "c:\Windows\".

RUN checkFiles.p(INPUT-OUTPUT TABLE ttFile).
```

```
FOR EACH ttFile:
DISPLAY ttFile.
END.
```

#### Result:

```
fName----- isADirector

c:\temp\ yes
c:\Windows\ yes
c:\Windoose\ no
```

Read TEMP-TABLE online: https://riptutorial.com/progress-4gl/topic/8957/temp-table

# **Chapter 12: Variables**

## Introduction

Progress ABL is statically typed. The variables need to be declared and the datatype cannot be changed during run time.

# **Syntax**

- DEFINE VARIABLE i AS INT64 INITIAL -200 NO-UNDO. //A 64-bit integer initialized to -200
- DEFINE VARIABLE I AS LOGICAL NO-UNDO. //A logical variable named I
- DEFINE VARIABLE c AS CHARACTER NO-UNDO CASE-SENSITIVE. //A case sensitive ('a' <> 'A') variable.
- DEFINE VARIABLE dt AS DATE INTIAL TODAY NO-UNDO. //A date variable set to todays date.
- DEFINE VARIABLE a AS CHARACTER EXTENT 5 NO-UNDO. //An character array with length = 5
- DEFINE VARIABLE j AS INTEGER EXTENT NO-UNDO. //An extent without a set length
- DEFINE VARIABLE b AS DATETIME LABEL "Departure time". //A variable with a label

# **Examples**

#### **Basic variable declarations**

```
/*
These variables are declared with `NO-UNDO`.
That states that no undo handling is wanted for this specific variable
in case of a transactional roll-back.
This should always be the default unless transactional control over
this variable is a requirement.
*/
/* Strings. A character longer than 32K should be a longchar */
DEFINE VARIABLE c AS CHARACTER NO-UNDO.
DEFINE VARIABLE cl AS LONGCHAR NO-UNDO.
/* Integers and decimals. INTEGER = 32 bit. INT64 = 64 bits */
DEFINE VARIABLE i AS INTEGER NO-UNDO.
DEFINE VARIABLE j AS INT64
                                NO-UNDO.
DEFINE VARIABLE k AS DECIMAL
/* Date and datetimez. Unset variables have the unknown value ? */
```

```
NO-UNDO.
DEFINE VARIABLE d AS DATE
DEFINE VARIABLE dt AS DATETIME NO-UNDO.
DEFINE VARIABLE dtz AS DATETIME-TZ NO-UNDO.
/* LOGICAL = Boolean data. True or false (or ?) */
DEFINE VARIABLE 1 AS LOGICAL NO-UNDO.
/* Rowids and recids are internal identifiers to database records */
DEFINE VARIABLE rid AS ROWID NO-UNDO.
DEFINE VARIABLE rec AS RECID
                               NO-UNDO.
/* A handle is a handle to anything: a session, an on screen widget etc */
/* A Com-handle is used for ActiveX Com-automation */
DEFINE VARIABLE h AS HANDLE NO-UNDO.
DEFINE VARIABLE hc AS COM-HANDLE NO-UNDO.
/* A raw variable can contain any data. Binary, strings etc */
DEFINE VARIABLE rw AS RAW
                               NO-UNDO.
/* A mempointer contains a sequence of bytes in memory. */
DEFINE VARIABLE m AS MEMPTR NO-UNDO.
```

## Arrays - defining and accessing

Progress supports one dimensional arrays, but they are called EXTENTS.

```
/* Define a character array with the length 5, and display it's length */
DEFINE VARIABLE a AS CHARACTER EXTENT 5 NO-UNDO.
DISPLAY EXTENT(a).
```

Individual positions i the array is accessed using "standard" c-style brackets. But the index starts at 1. The maximum size is 28000.

```
a[1] = "A".
a[2] = "B".
a[3] = "C".
a[4] = "D".
a[5] = "E".
```

#### Result:

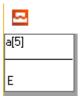

#### Index 0 will generate an error:

```
DISPLAY a[0].
```

#### Result:

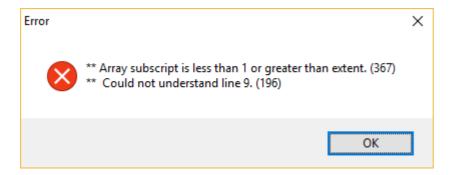

You can also define a indeterminate array without a set length. The length (extent) can be set in run-time. But only once!

```
DEFINE VARIABLE a AS CHARACTER EXTENT NO-UNDO.

EXTENT(a) = 10.

EXTENT(a) = 1.
```

#### The third line will procude the following error:

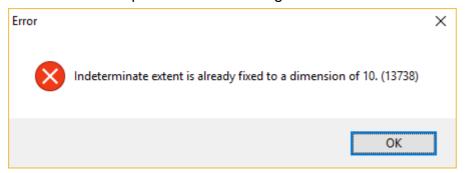

You can use the INITIAL option on the DEFINE VARIABLE statement to set initial values.

```
DEFINE VARIABLE a AS CHARACTER EXTENT 3 INITIAL ["one", "two", "three"] NO-UNDO.

/* Some statements (like DISPLAY) can handle a whole array: */
DISPLAY a.
```

#### Result:

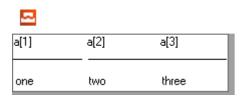

If you don't set all extents the remaining will get the last set value:

```
DEFINE VARIABLE a AS CHARACTER EXTENT 10 INITIAL ["one", "two", "three"] NO-UNDO. DISPLAY a.
```

#### Result:

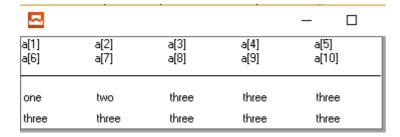

# Using the LIKE keyword

Using  $_{\text{LIKE}}$  you can base the definition of you variable on another variable or a field in a database or temp-table.

Defining a variable LIKE a database field requiers the database to always be connected. This might not always be what you want.

```
DEFINE VARIABLE i AS INTEGER NO-UNDO LABEL "Nr" FORMAT "99999".

/* Define a variable with the same properties as "i" */
DEFINE VARIABLE j LIKE i.

/* Define a variable based on Customer.Custnum from the sports2000 database but override the label-definition */
DEFINE VARIABLE k LIKE Customer.Custnum LABEL "Client".
```

Read Variables online: https://riptutorial.com/progress-4gl/topic/8800/variables

# **Chapter 13: Working with numbers**

## Introduction

Progress ABL supports three number formats: 32 and 64 bit integers and floats.

# **Examples**

### **Operators**

Progress supports + / - \* as operators. They cannot be overloaded. Division always returns a decimal. If any of the numbers in a calculation is a decimal a decimal will be returned. Otherwise an INTEGER of INT64.

There's no += or ++ operator. To increase or decrease a variable you have to assign it to itself plus or minus something. So to add 1 to a variable you do: i = i + 1.

```
DEFINE VARIABLE i AS INTEGER NO-UNDO.

DEFINE VARIABLE j AS INTEGER NO-UNDO.

i = 3.
j = 2.

DISPLAY i + j. // 3 + 2 = 5

DISPLAY i - j. // 3 - 2 = 1

DISPLAY i / j. // 3 / 2 = 1.5

DISPLAY INTEGER(i / j). //Integer(3/2) = 2.

DISPLAY i * j. //3 x 2 = 6
```

#### More mathematical functions

**EXP** - Returns the result of raising a number to a power.

EXP( base, exponent)

```
MESSAGE EXP(10, 2) VIEW-AS ALERT-BOX. // Messages 100
```

**SQRT** - Returns the square root of a number.

SQRT( number)

```
MESSAGE "The square root of 256 is " SQRT(256) VIEW-AS ALERT-BOX. // Messages 16
```

**MODULO** - Determines the remainder after division.

#### expression MODULO base

```
DISPLAY 52 MODULO 12. //Displays 4
```

ROUND - Rounds a decimal expression to a specified number of places after the decimal point.

ROUND( number, precision)

```
DISPLAY ROUND (67.12345, 6) FORMAT "99.99999". // 67.12345
DISPLAY ROUND (67.12345, 5) FORMAT "99.99999". // 67.12345
DISPLAY ROUND (67.12345, 4) FORMAT "99.99999". // 67.12350
DISPLAY ROUND (67.12345, 3) FORMAT "99.99999". // 67.12300
DISPLAY ROUND (67.12345, 2) FORMAT "99.99999". // 67.12000
DISPLAY ROUND (67.12345, 1) FORMAT "99.99999". // 67.10000
DISPLAY ROUND (67.12345, 0) FORMAT "99.99999". // 67.00000
```

**TRUNCATE** Truncates a decimal expression to a specified number of decimal places, returning a decimal value.

TRUNCATE( number, places)

```
DISPLAY TRUNCATE (67.12345, 6) FORMAT "99.99999". // 67.12345
DISPLAY TRUNCATE (67.12345, 5) FORMAT "99.99999". // 67.12345
DISPLAY TRUNCATE (67.12345, 4) FORMAT "99.99999". // 67.12340
DISPLAY TRUNCATE (67.12345, 3) FORMAT "99.99999". // 67.12300
DISPLAY TRUNCATE (67.12345, 2) FORMAT "99.99999". // 67.12000
DISPLAY TRUNCATE (67.12345, 1) FORMAT "99.99999". // 67.10000
DISPLAY TRUNCATE (67.12345, 0) FORMAT "99.99999". // 67.00000
```

#### **ABSOLUTE** - Returns the absolute value of a number

```
DISPLAY ABS(10 - 12). //Displays 2
DISPLAY ABS(-2) = ABS(2). //Displays yes
```

#### MINIMUM and MAXIMUM - returns the smalles and largest number

MINIMUM(number1, number2, ... numbern)

MAXIMUM(number1, number2, ... numbern)

```
DEFINE VARIABLE i AS INTEGER NO-UNDO.

DEFINE VARIABLE j AS INTEGER NO-UNDO.

DEFINE VARIABLE k AS INTEGER NO-UNDO.

i = 40.
j = 45.
k = 56.

DISPLAY MINIMUM(i, j, k) MAXIMUM(i, j, k). // Displays 40 and 56
```

# **Comparing numbers**

There are standard functions built in for comparing equality, inequality etc.

| Name                  | Symbol          | Alternative | Example |
|-----------------------|-----------------|-------------|---------|
| Equal                 | =               | EQ          | i = j   |
| Not equal             | <b>&lt;&gt;</b> | NE          | i <> j  |
| Less than             | <               | LT          | i < j   |
| less than or equal    | <=              | LE          | i <= j  |
| Greater than          | >=              | GT          | i > j   |
| Greater than or equal | ≥=              | GE          | i >= j  |

The symbol can be exchanged with the alternative and vice versa. So var1 < var2 is the same thing as var1 NE var2.

You can compare a float with an integer but you cannot compare for instance a date with an integer.

### Random number generator

### **RANDOM** - generates a random number

RANDOM(low, high)

Generates a pseudo random integer between low and high

```
// Example that generates 20 random numbers between 1 and 20 (1 and 20 included)
DEFINE VARIABLE i AS INTEGER NO-UNDO.

DO i = 1 TO 20.
   DISPLAY i RANDOM(1, 20).
   PAUSE.
END.
```

Read Working with numbers online: https://riptutorial.com/progress-4gl/topic/8878/working-with-numbers

# **Credits**

| S.<br>No | Chapters                          | Contributors                     |
|----------|-----------------------------------|----------------------------------|
| 1        | Getting started with progress-4gl | Community, Jensd, Stephen Leppik |
| 2        | Compiling                         | Jensd                            |
| 3        | Conditional statements            | Jensd                            |
| 4        | FIND statement                    | Jensd                            |
| 5        | Functions                         | Jensd                            |
| 6        | Iterating                         | Jensd                            |
| 7        | OS-utilities                      | Jensd                            |
| 8        | Procedures                        | Jensd                            |
| 9        | Queries                           | Jensd, R3uK                      |
| 10       | Strings                           | Jensd                            |
| 11       | TEMP-TABLE                        | Jensd                            |
| 12       | Variables                         | Jensd                            |
| 13       | Working with numbers              | Jensd                            |